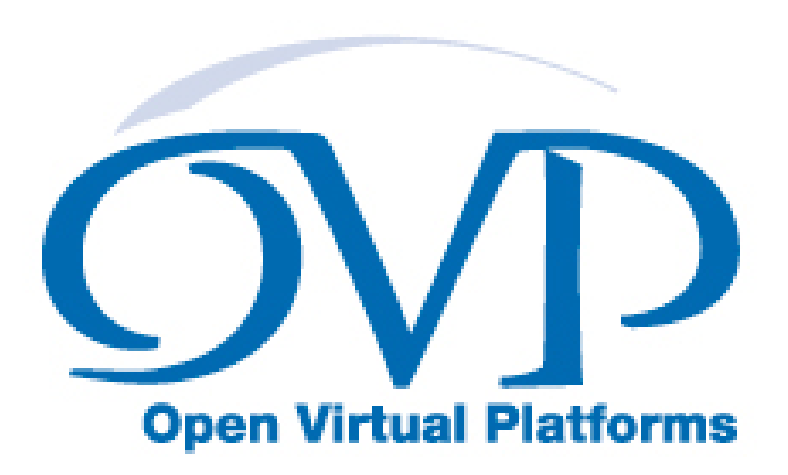

# OVP Peripheral Modeling Guide

A guide to writing behavioral components / peripheral models in the OVP and Imperas environments.

# Imperas Software Limited

Imperas Buildings, North Weston, Thame, Oxfordshire, OX9 2HA, UK docs@imperas.com

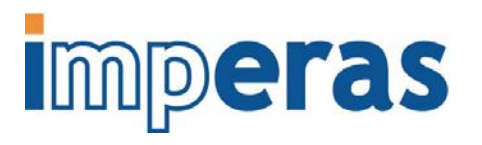

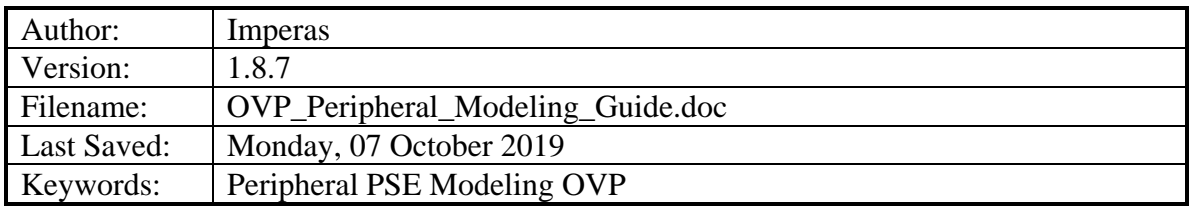

# **Copyright Notice**

Copyright © 2019 Imperas Software Limited All rights reserved. This software and documentation contain information that is the property of Imperas Software Limited. The software and documentation are furnished under a license agreement and may be used or copied only in accordance with the terms of the license agreement. No part of the software and documentation may be reproduced, transmitted, or translated, in any form or by any means, electronic, mechanical, manual, optical, or otherwise, without prior written permission of Imperas Software Limited, or as expressly provided by the license agreement.

### Right to Copy Documentation

The license agreement with Imperas permits licensee to make copies of the documentation for its internal use only. Each copy shall include all copyrights, trademarks, service marks, and proprietary rights notices, if any.

#### Destination Control Statement

All technical data contained in this publication is subject to the export control laws of the United States of America. Disclosure to nationals of other countries contrary to United States law is prohibited. It is the reader's responsibility to determine the applicable regulations and to comply with them.

#### **Disclaimer**

IMPERAS SOFTWARE LIMITED, AND ITS LICENSORS MAKE NO WARRANTY OF ANY KIND, EXPRESS OR IMPLIED, WITH REGARD TO THIS MATERIAL, INCLUDING, BUT NOT LIMITED TO, THE IMPLIED WARRANTIES OF MERCHANTABILITY AND FITNESS FOR A PARTICULAR PURPOSE.

#### **Table of Contents**

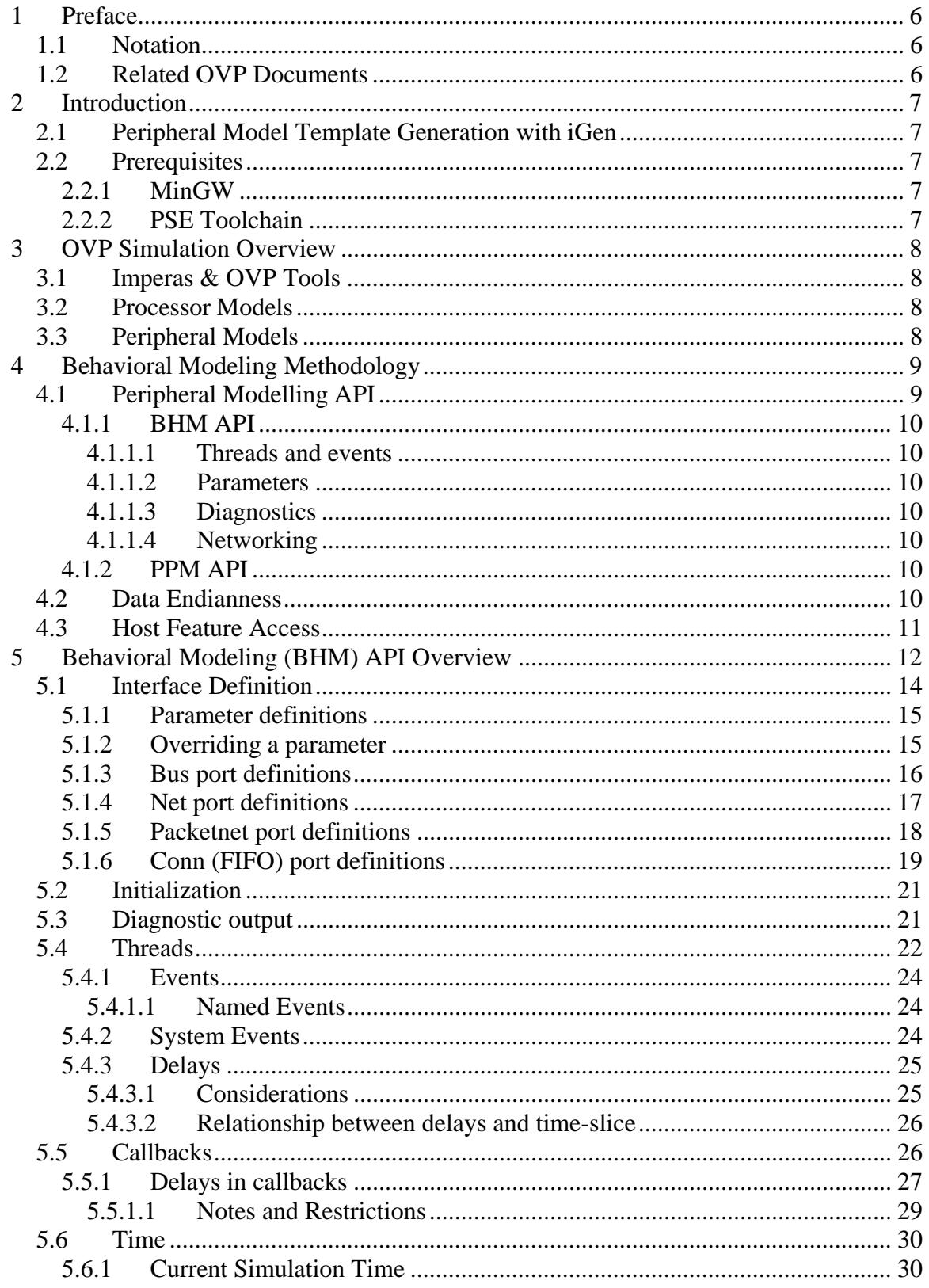

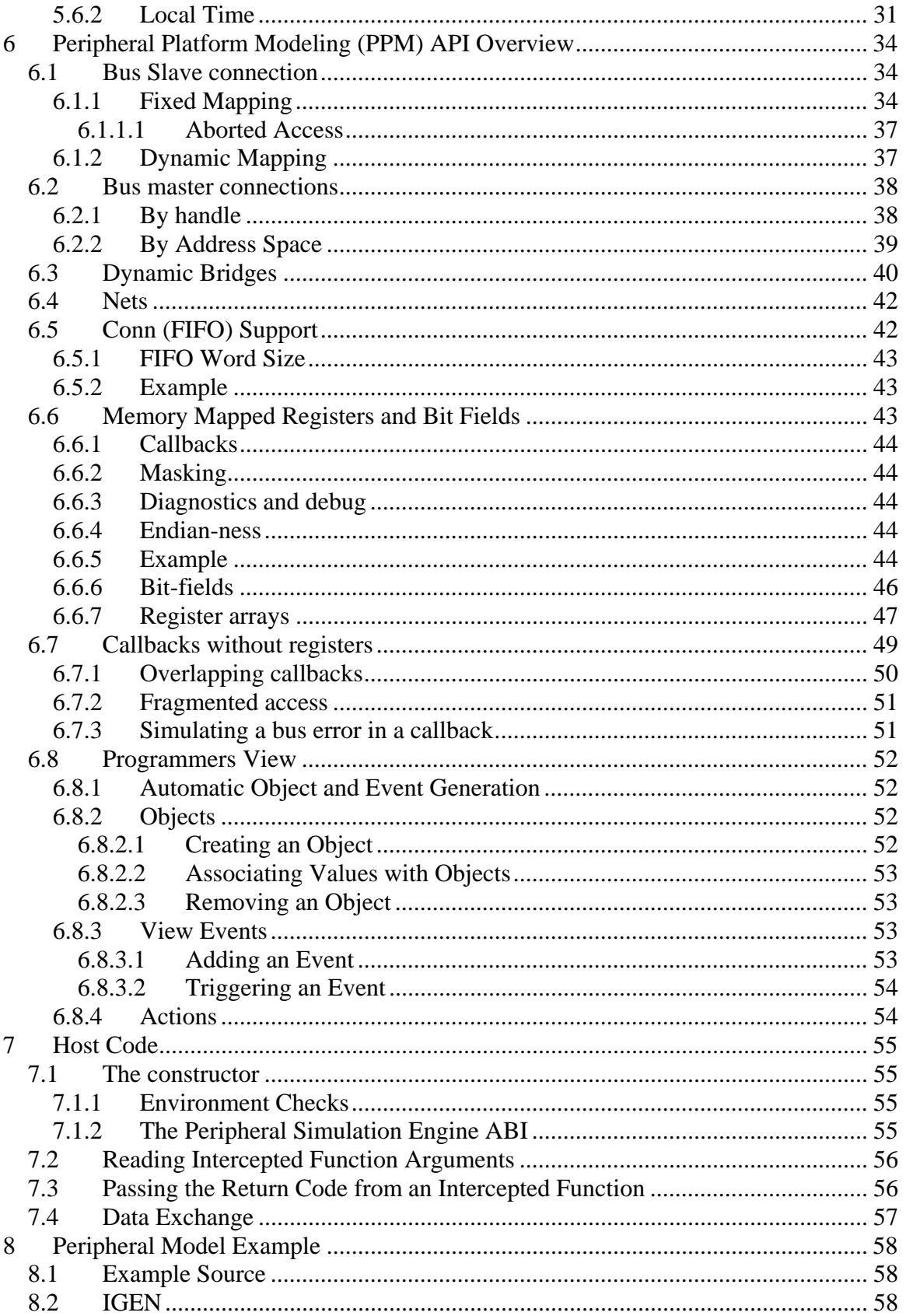

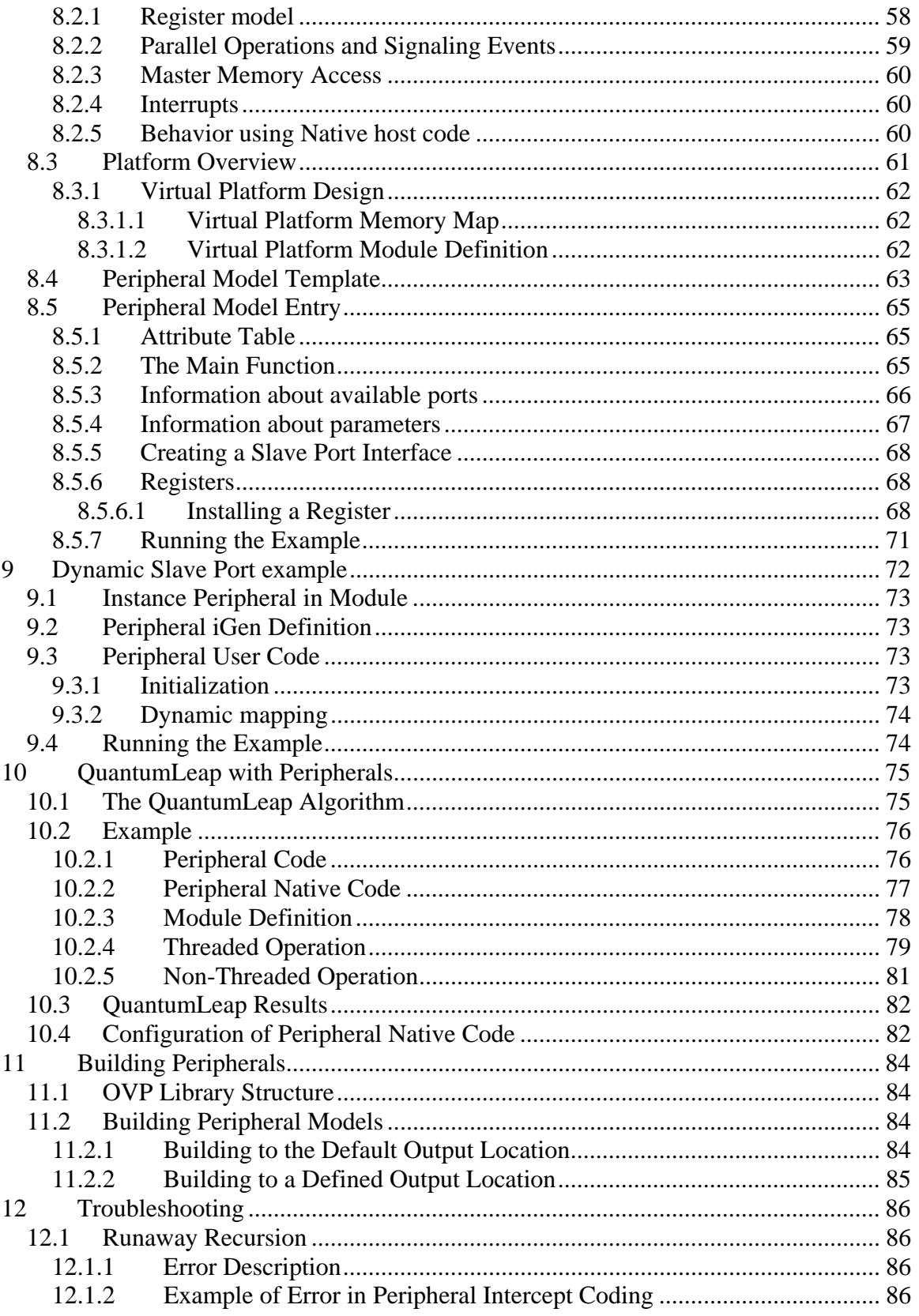

## <span id="page-5-0"></span>**1 Preface**

This document describes the features available for modeling peripheral components using the OVP and Imperas tools.

# *1.1 Notation*

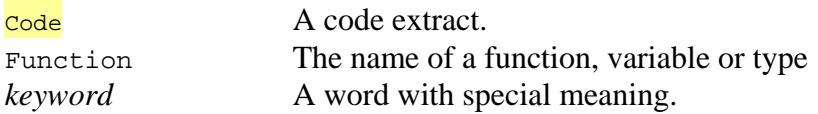

Note that for clarity, examples generally omit error handling code.

## *1.2 Related OVP Documents*

• BHM PPM Function Reference

# <span id="page-6-0"></span>**2 Introduction**

OVP and Imperas simulation technology enables very high performance simulation, debug and analysis of platforms containing multiple processors and peripheral models. The technology is designed to be extensible: you can create new models of processors, peripherals and other platform components using interfaces and libraries supplied by Imperas.

This document describes how to use the OVP interfaces to create peripheral models and peripheral interception libraries (which enable peripheral models to interact with the native host)

Many examples in this document appear in full in the  $\text{Examples}$  directory of your OVP / Imperas installation.

Documents are in the doc/ovp and doc/Imperas directories.

Refer to OVP\_BHM\_PPM\_Function\_Reference for details of each function in the API.

## *2.1 Peripheral Model Template Generation with iGen*

Many examples in this document include code that can be generated by the *iGen* productivity tool. The use of *iGen* to generate peripheral model templates is discussed in detail in the document *iGen Peripheral Generator User Guide*.

# *2.2 Prerequisites*

Familiarity with the C language. If using *iGen*, familiarity with the TCL language.

### **2.2.1 MinGW**

For compilation on a Windows host system the MSYS and MinGW environments are required.

The MinGW program *make* is suitable for use with the PSE toolchain and will compile the examples in this document.

### **2.2.2 PSE Toolchain**

To compile and link a peripheral model, you will need the Imperas Peripheral Simulation Engine (PSE) toolchain, which can be downloaded from the OVP website ([www.ovpworld.com\)](http://www.ovpworld.com/) as the package OVPpse.toolchain. This is based on GNU gcc and comprises a C-compiler, assembler, linker, objdump and other utilities.

# <span id="page-7-0"></span>**3 OVP Simulation Overview**

Before creating models for use in the OVP simulation environment you must understand how the components used in that environment interact. This section describes this.

# *3.1 Imperas & OVP Tools*

There are several Imperas and OVP tools that can be used with models that you create:

- *Imperas OVPsim* allows processor models created using OVP modeling technology to be used in a harness or platform to execute binary applications compiled for those processors. It can simulate peripheral models (the subject of this guide) and can be used in  $3<sup>rd</sup>$  party simulation environments (for example, SystemC). It can be used as a test harness to help validate processor models under construction OVPsim has less functionality than the Imperas CpuManager product.
- *Imperas CpuManager* extends *OVPsim* with a powerful debugger and tools to monitor or analyze a platform as it executes code. It can also be used to create a standalone virtual platform for delivery to your customers.
- *Imperas iGen* is a productivity tool that generates a C template for the model from a TCL programmers view description.

# *3.2 Processor Models*

The core simulation components are *processor models*. The creation of a new processor model is described in detail in the documentation "Imperas Processor Modeling Guide" with reference to the OVP *Virtual Machine Interface* (VMI) API.

# *3.3 Peripheral Models*

The creation of a new peripheral model is described in this document with reference to the iGen Peripheral Generator User Guide, the OVP BeHavioral Modeling (BHM) and the Peripheral Programming Model (PPM) APIs.

A peripheral model is compiled into an ELF format executable for the PSE processor architecture. It is dynamically loaded by the simulator *OVPsim* or *CpuManager* or other tools.

## <span id="page-8-0"></span>**4 Behavioral Modeling Methodology**

Each instance of a peripheral model runs in its own virtual machine. Each virtual machine has a processor and memory that are separate from any other processors, memories and buses in the platform being simulated; it exists only to execute the code of the peripheral model. This processor is called a Peripheral Simulation Engine or PSE.

Threads and callbacks are initiated in the virtual machine by the simulator. Code in the model relinquishes control back to the simulator by returning from a callback or by calling a function in the API.

A peripheral model can create and control threads of execution using the BHM API and can interact with other components in the platform using the PPM API.

In addition to BHM and PPM, the model can use functions from libc for access to the host file system:

- low level i/o: open(), close(), read(), write(), etc.
- libc I/O built on the above: fopen(), fread(), fwrite(), etc.

It can use libc functions that do not use the host:

- string handling: strcmp(), strcat(), etc.
- searching and sorting: qsort() etc.
- mathematical functions: sqrt() etc.

The use of networking, graphics and other I/O routines is prohibited.

## *4.1 Peripheral Modelling API*

Code for the PSE is written using an API that is split into two parts:

#### <span id="page-9-0"></span>**4.1.1 BHM API**

The BHM API provides general behavioral modeling capabilities.

#### **4.1.1.1 Threads and events**

BHM uses a thread-based programming model to:

- Create and delete threads.
- Wait for an amount of simulated time.
- Wait for an *event* in another thread or an external trigger.
- Trigger an *event* in another thread.

#### **4.1.1.2 Parameters**

A parameter interface allows different instances of a model to be configured by the platform in different ways.

#### **4.1.1.3 Diagnostics**

The model can put messages into the simulator log.

#### **4.1.1.4 Networking**

The model can use generic serial and ethernet interfaces

#### **4.1.2 PPM API**

The PPM API provides an interface to the platform that instances the model. It models;

- memory local to the peripheral (such a frame store)
- bus interfaces master or slave with static or dynamic mappings.
- nets or interrupts
- *packetnets* (for protocols such as CAN, Ethernet or USB)
- named registers with named bit-fields

PPM can produce objects visible to the debugger.

PPM can install callbacks to take control of the simulator in the event of a memory access, change of value on a net or receipt of a packet through a *packetnet.*

### *4.2 Data Endianness*

The PSE is similar to an x86 processor so is little endian.

To model a big endian peripheral device the data must be converted at the interface between the peripheral model and each bus interface.

Macros are provided in ImpPublic/include/target/peripheral/impTypes.h to convert between little endian and big endian for 2 byte, 4 byte and 8 byte types.

The peripheral model register interface can be programmed to swap data from big to little endian as required. See ppmCreateNByteRegister().

## <span id="page-10-0"></span>*4.3 Host Feature Access*

The PSE processor runs in its own private (simulated) memory space, which is isolated from the host environment. To access features of the host system the model writer can create an *intercept library* to be loaded as part of the peripheral model. The intercept library runs on the host so has access to all host features.

As an example, a platform might contain a video display device. The model of the display will represent the display device registers and frame buffer in a PSE but use the host to display the contents of the frame buffer using a video package such as SDL.

Implementation of an interception library is described in [Host Code](#page-54-0) in section [7](#page-54-0).

# <span id="page-11-0"></span>**5 Behavioral Modeling (BHM) API Overview**

This section introduces the features available to model the behavior of a peripheral. These features will be used in a later section in an example that creates a DMA controller.

All peripheral models use the BeHavioral Modeling (BHM) API which is defined in ImpPublic/include/target/peripheral/bhm.h

The BHM provides the ability to write behavioral models of hardware which will interact with other models. To do this a thread-based programming model allows the user to:

- Create and delete threads
- Let a thread wait for an amount of simulated time
- Let a thread wait for an event in another thread
- Perform host I/O

The BHM API gives access to:

- Parameters
- Threads
- Events
- Simulated delays
- Simulator control
- The simulator message stream
- Diagnostic control
- Save/Restore
- A generic serial interface
- A generic Ethernet interface

### **5.1.1 Code discussed in sections [5.2](#page-13-0) "[Interface Definition](#page-13-0), [5.2.6](#page-20-0) "Conn (FIFO) port definitions**

A *Conn* is an abstraction of a hardware FIFO used for point-to-point links between processors or peripherals. Definition of conn ports is covered in section **Error! Reference source not found.**.

A *Conn* is an abstraction of a hardware FIFO used for point-to-point links between processors or peripherals.

If the model has Conn input ports it must define a callback function using the prototype macro PPM\_CONN\_INPUT\_FN, and set the connInputsCB pointer in the modelAttrs structure. The ppmConnInputPort is a structure filled by the model and read by the simulator. When passed zero, the function should return a pointer to the first ppmConnInputPort structure, then each consecutive structure, ending with null when all have been passed.

If the model has Conn output ports it must define a callback function using the prototype macro PPM\_CONN\_OUTPUT\_FN, and set the connoutputsCB pointer in the modelAttrs structure. The ppmConnOutputPort is a structure filled by the model and read by the simulator. When passed zero, the function should return a pointer to the first ppmConnOutputPort structure, then each consecutive structure, ending with null when all have been passed.

The ppmConnInputPort and ppmConnOutputPort structures contains these fields:

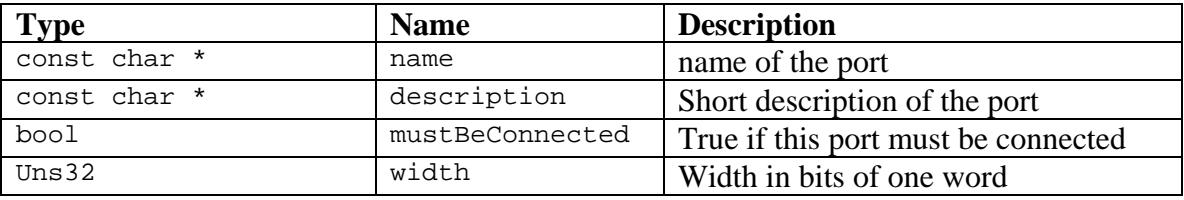

#### **Example**

```
#include "peripheral/ppm.h" 
ppmConnInputHandle port1Handle; 
ppmConnOutputHandle port2Handle; 
static ppmConnInputPort connInputPorts[] = { 
      \{. name = "port1",
              .musrBeConnected = 1, 
             {.} \noindent\textbf{handlePtr} = \&\textbf{port1} \quad \textbf{H} \quad \textbf{end} \quad \textbf{h} \quad \textbf{with} \quad \textbf{h} \quad \textbf{in} \quad \textbf{0} \quad \textbf{0} \quad \text.width
\qquad \qquad \} ,
\{ 0 \}}; 
static ppmConnOutputPort connOutputPorts[] = { 
        { 
             name = "port2", .musrBeConnected = 1, 
             \therefore handlePtr = \&port2Handle,
             .width = 32
\qquad \qquad \} ,
\{ 0 \}}; 
static PPM_CONN_INPUT_FN(nextConnInputPort) { 
        if(!port) { 
             port = connInputPorts; 
        } else { 
              port++; 
 } 
       return port->name ? port : 0; 
} 
static PPM_CONN_OUTPUT_FN(nextConnOutputPort) { 
        if(!port) { 
              port = connOutputPorts; 
        } else {
```

```
 port++; 
     } 
     return port->name ? port : 0; 
} 
ppmModelAttr modelAttrs = { 
    // ... 
     .connInputPortsCB = nextConnInputPort, 
     .connOutputPortsCB = nextConnOutputPort, 
     // ... 
};
```
[I](#page-20-0)niti[alization" and 5.4 "Diagnostic output" can be g](#page-20-0)enerated as part of the peripheral template by *iGen*[. For more information on using iGen for peripheral model generation](#page-20-0)  please see [iGen\\_Peripheral\\_Generator\\_User\\_Guide](#page-20-0).

# *[5.2 Interface Definition](#page-20-0)*

[This shows how a model defines its name, type, and](#page-20-0) *parameters*.

[A periphera](#page-20-0)l model must declare a structure describing its interface, which will be [i](#page-20-0)nterrogated by the simulator (before any peripheral model code is executed). The [structure must be called](#page-20-0) modelAttrs and be of type ppmModelAttr, defined in [ppm/ppmAttrs.h.](#page-20-0) [It's at the end of t](#page-20-0)his code block.

```
#include "peripheral/ppm.h" 
#include "peripheral/bhm.h" 
static ppmParameter parameters[] = { 
    \left\{ \right..name = "aNumber",
\texttt{type} \texttt{ppm\_PT\_UNS32},
 .description = "A description of aNumber", 
        .u.uns32Param = { 100, 10, 1000 }
     }, 
 \begin{array}{c} \end{array} \right.\blacksquare . name \blacksquare = "endian",
 \qquad \qquad = ppm_PT_ENDIAN,
         .description = "Set the endian" 
     }, 
\left\{ \begin{array}{c} \end{array} \right..name = "aString",
.type \qquad \qquad = \text{ ppm\_PT\_STRING},
         .description = "A description of aString" 
     }, 
     { 0 } 
}; 
static PPM_PARAMETER_FN(nextParameter) { 
     if(!parameter) { 
         return parameters; 
 } 
     parameter++; 
     return parameter->name ? parameter : 0; 
} 
ppmModelAttr modelAttrs = { 
     .versionString = PPM_VERSION_STRING, 
  .type = PPM_MT_PERIPHERAL,
```

```
 .paramSpecCB = nextParameter, 
.busPortsCB = nextBusPort, // defined in following code example
.netPortsCB = nextNetPort, // defined in following code example
    .packetnetPortsCB = nextPacketnetPort, // defined in following code example 
}; 
int main() { 
    Uns32 aNumber; 
    if(bhmUns32ParamValue("aNumber", &aNumber)) { 
       bhmPrintf("aNumber = \nu \in \mathbb{R}", aNumber);
 } 
    char aString[128]; 
    if(bhmStringParamValue("aString", aString, sizeof(aString))) { 
       bhmPrintf("aString = \s \n\in \mathbb{R}", aString);
     } 
    bhmEndian endian; 
    if(bhmEndianParamValue("endian", &endian)) { 
       bhmPrintf("endian = \nu \nightharpoonup", endian);
 } 
    bhmWaitEvent( bhmGetSystemEvent(BHM_SE_END_OF_SIMULATION)); 
    return 0; 
}
```
### **5.2.1 Parameter definitions**

ppmParameter is a structure filled by the model and read by the simulator. The function nextParameter is a callback which must return a pointer to each ppmParameter structure in turn, ending with null. Each returned structure describes one parameter. In the peripheral model constructor (in this case, in  $\text{main}($ ) the parameters values can be read using appropriate parameter value functions then used to modify the model's construction or behavior. ppm.h defines all parameter types and their access functions.

When the calls to bhmStringParamValue() and bhmEndianParamValue() in the example are executed, the simulator will search for the parameter value:

- 1. in an override command on the simulator command line
- 2. in the module where the peripheral instance is created
- 3. in modules further up the hierarchy
- 4. the default value in the peripheral parameter specification

The call will return non-zero if a parameter has been set (cases 1, 2, 3) or zero if not (case 4).

#### **5.2.2 Overriding a parameter**

To set a parameter on the simulator command line

• start the simulator with –showoverrides ; this will show the full path to each parameter.

```
bash> harness.exe –modulefile module/model.so \ 
     -showoverrides 
...
```

```
--override top/module/diagnosticlevel=0 (Uns32) (default=0) (default) ...
--override top/module/aNumber=0 (Uns32) (default=0) (default) ...
--override top/module/aString=0 (String)(default=(null)) ...
--override top/module/endian=0 (Endian)(default=little)
```
• add the appropriate -override to the command line

```
bash> harness.exe –modulefile module/model.so \ 
--override top/module/aNumber=3
```
#### **5.2.3 Bus port definitions**

ppmBusPort is a structure filled by the model and read by the simulator. The function nextBusPort() is a callback which must return a pointer to each ppmBusPort structure in turn, ending with null. Each returned structure must describe one bus port. In the example the first port is a *slave*, meaning that it must satisfy read or write requests from models elsewhere in the platform.

The *slave bus interface* defines its size in bytes, but the address at which it appear is specified by the module that instances this model. The function ppmCreateBusSlavePort() , called from the model's constructor, returns a pointer to a memory region of the same size in the peripheral's address space. This region can be used as memory or have *memory mapped registers* installed in it.

The *master bus interface* defines the maximum and minimum number of address bits that this model must control when working as a bus master. The actual number will be determined by the module that instances this model. The function ppmOpenAddressSpace() returns a handle to be used when this model initiates bus reads and writes.

ppmBusPort, ppmNetPort and ppmPacketnetPort have a member mustBeConnected which if true requires that the port is connected in the platform, otherwise an error is raised.

```
// (continued from above) 
static ppmBusPort busPorts[] = { 
    \left\{ \right..name = "sp1",<br>.type = nn:
                             = PPM_SLAVE_PORT,
         \frac{1}{2}.addrHi = 63,
          .mustBeConnected = 1, 
          .description = "sp1 description", 
\qquad \qquad \} ,
\left\{ \begin{array}{c} \end{array} \right.\blacksquare . name \blacksquare = "mp1",
 .type = PPM_MASTER_PORT, 
          .mustBeConnected = 1, 
 .description = "mp1 description", 
.addrBitsMin = 16,
         .addrBitsMin = 16<br>.addrBitsMax = 32
\qquad \qquad \} ,
      \begin{matrix} 0 \end{matrix}
```

```
}; 
static PPM_BUS_PORT_FN(nextBusPort) { 
    if(!busPort) { 
        return busPorts; 
     } else { 
        busPort++; 
     } 
    return busPort->name ? busPort : 0; 
} 
ppmAddressSpaceHandle mp1; 
void *sp1;
static void installSlavePorts(void) { 
    sp1 = ppmCreateSlaveBusPort("sp1", 64); 
} 
static void installMasterPorts(void) { 
    mp1 = ppmOpenAddressSpace("mp1"); 
}
```
#### **5.2.4 Net port definitions**

ppmNetPort is a structure filled by the model and read by the simulator. The function nextNetPort() is a callback which must return a pointer to each ppmNetPort structure in turn, ending with null. Each returned structure must describe one net port. The first net port is an output, the second an input which calls the model's function netChangeNotify().

```
ppmNetHandle np1, np2; 
PPM_NET_CB(netCB){ 
      bhmPrintf("Net np%u has value %u\n", (Uns32)userData, value); 
} 
Bool readNP2(void) { 
     return ppmReadNet(np2); 
} 
void setNP1(void) { 
     ppmWriteNet(np1, 1); 
} 
static ppmNetPort netPorts[] = { 
    \{\blacksquare . name \blacksquare = "np1",
 .type = PPM_OUTPUT_PORT, 
\therefore handlePtr = &np1,
          .mustBeConnected = 1, 
          .description = "np1 description" 
\},
\left\{ \begin{array}{c} \end{array} \right.\begin{array}{rcl} \texttt{name} & = "np2", \\ \texttt{type} & = & \texttt{PPM\_IN} \end{array}= PPM_INPUT_PORT,<br>= &np2,
         .handlePtr
\blacksquare .netCB \blacksquare netCB,
\blacksquare .userData = 2,
          .mustBeConnected = 1, 
          .description = "np2 description" 
      },
```

```
\begin{pmatrix} 0 \\ 0 \end{pmatrix}}; 
static PPM_NET_PORT_FN(nextNetPort) { 
    if(!netPort) { 
          netPort = netPorts; 
     } else { 
         netPort++; 
 } 
     return netPort->name ? netPort : 0; 
} 
void writeNP1(Uns32 value) { 
     ppmWriteNet(np1, value); 
}
```
#### **5.2.5 Packetnet port definitions**

ppmPacketnetPort is a structure filled by the model and read by the simulator. The function nextPacketnetPort() is a callback which should return a pointer to each ppmPacketnetPort structure in turn, ending with null. Each returned structure describes one packetnet port.

Packetnet ports can be bidirectional but a model might choose to use the port uni-directionally.

The simulator sets the handle  $pk$  porthandle which can then be used by the function ppmPacketnetWrite() to transmit data:

```
// define the packet protocol 
typedef struct myDataPacketS { 
     char header; 
    char payload[100];
     char checksum; 
} myDataPacket; 
// called when a packet is received 
static PPM_PACKETNET_CB(pktTrigger) { 
     bhmPrintf("packetnet received\n"); 
} 
ppmPacketnetHandle pktPortHandle; 
// one packet must be reserved for use by the simulator 
myDataPacket packetSharedData; 
static ppmPacketnetPort packetnetPorts[] = { 
    \left\{ \right. .name = "pktPort", 
 .description = "Packetnet port", 
.sharedData = &packetSharedData,
         .sharedDataBytes = sizeof(packetSharedData), 
        \texttt{.handlePtr} = \& \texttt{pktPortH} \newline .packetnetCB = pktTrigger, 
\qquad \qquad \} ,
     { 0 }
```

```
}; 
static PPM_PACKETNET_PORT_FN(nextPacketnetPort) {
    if(!port) { 
        port = packetnetPorts; 
     } else { 
        port ++; 
 } 
    return port ->name ? port: 0; 
} 
// call this to send a packet 
void sendPacket(myDataPacket *pkt) { 
    ppmPacketnetWrite(pktPortHandle, pkt, sizeof(myDataPacket)); 
}
```
The variable packetSharedData, required by the simulator, reserves space for one packet. The maximum number of bytes supported by the protocol is specified in the sharedDataBytes field in the packetnetPort structure. This value must match the corresponding size in all models connected to the packetnet.

A complete example using a packetnet is in: Examples/Models/Peripherals/packetnet

### **5.2.6 Conn (FIFO) port definitions**

A *Conn* is an abstraction of a hardware FIFO used for point-to-point links between processors or peripherals. Definition of conn ports is covered in section **Error! Reference source not found.**.

A *Conn* is an abstraction of a hardware FIFO used for point-to-point links between processors or peripherals.

If the model has Conn input ports it must define a callback function using the prototype macro PPM\_CONN\_INPUT\_FN, and set the connInputsCB pointer in the modelAttrs structure. The ppmConnInputPort is a structure filled by the model and read by the simulator. When passed zero, the function should return a pointer to the first ppmConnInputPort structure, then each consecutive structure, ending with null when all have been passed.

If the model has Conn output ports it must define a callback function using the prototype macro PPM\_CONN\_OUTPUT\_FN, and set the connOutputsCB pointer in the modelAttrs structure. The ppmConnOutputPort is a structure filled by the model and read by the simulator. When passed zero, the function should return a pointer to the first ppmConnOutputPort structure, then each consecutive structure, ending with null when all have been passed.

The ppmConnInputPort and ppmConnOutputPort structures contains these fields:

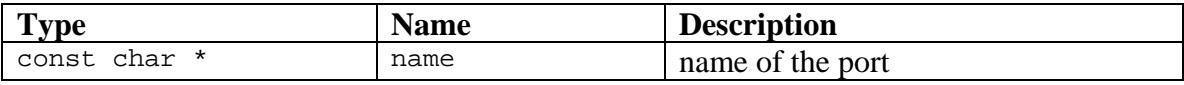

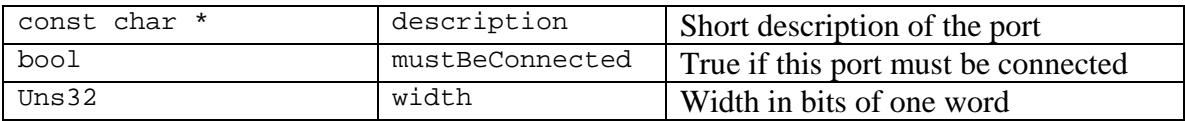

#### **Example**

```
#include "peripheral/ppm.h" 
ppmConnInputHandle port1Handle; 
ppmConnOutputHandle port2Handle; 
static ppmConnInputPort connInputPorts[] = { 
     { 
          name = "port1", .musrBeConnected = 1, 
          \begin{array}{lll} \texttt{.} \texttt{handlePtr} & = \texttt{`sport1} \texttt{Handle}, \\ \texttt{.} \texttt{width} & = 32 \end{array}.width
\},
\{ 0 \}}; 
static ppmConnOutputPort connOutputPorts[] = { 
    \{. name = "port2",
          .musrBeConnected = 1, 
         \begin{array}{lll} \texttt{.handlePtr} & = & \texttt{`port2Handle}, \\ \texttt{.width} & = & 32 \end{array}.width
\},
\{ 0 \}}; 
static PPM_CONN_INPUT_FN(nextConnInputPort) { 
      if(!port) { 
           port = connInputPorts; 
      } else { 
          port++; 
      } 
      return port->name ? port : 0; 
} 
static PPM_CONN_OUTPUT_FN(nextConnOutputPort) { 
      if(!port) { 
          port = connOutputPorts; 
      } else { 
          port++; 
      } 
      return port->name ? port : 0; 
} 
ppmModelAttr modelAttrs = { 
     // ... 
      .connInputPortsCB = nextConnInputPort, 
      .connOutputPortsCB = nextConnOutputPort, 
      // ... 
};
```
### <span id="page-20-0"></span>*5.3 Initialization*

A peripheral model must declare a function main().

- At the start of simulation this will be called (with argc=null and argv==0). It should
	- perform software initialization.
	- make any connections to the hardware platform (see Peripheral Platform [Modeling \(PPM\) API Overview](#page-33-0) in section [6\)](#page-33-0).
	- perform any hardware reset functions to initialize the peripheral<sup>[1](#page-20-1)</sup>.
	- start any threads required by the model.
	- optionally, wait for the BHM\_SE\_END\_OF\_SIMULATION event (see System Events in section [5.5.2\)](#page-23-0). If main() does not wait for an event the function will complete but any constructed objects will persist
	- optionally perform other tasks after the BHM\_SE\_END\_OF\_SIMULATION.

```
 int main(int argc, char *argv[]) 
\{ busPortConnections() 
     netPortConnections(); 
    userInit();
     bhmWaitEvent( bhmGetSystemEvent(BHM_SE_END_OF_SIMULATION) ); 
     return 0; 
 }
```
# *5.4 Diagnostic output*

 $\overline{a}$ 

A model should produce diagnostic output using bhmMessage() and bhmPrintf().

#### NOTE

Printing *long long ints* using the formats *%llx*, *%lld* and *%llu* in bhmPrintf and bhmMessage should be avoided due to a bug in the toolchain used to compile the PSE behavioral code.

In each model the variable usually called diagnosticlevel is set by the simulator then used to determine the amount of diagnostic output to be produced. The simulator sets or changes the diagnostic level by calling the callback that was installed using bhmInstallDiagCB()

The simulator command line flag --modeldiags calls this function. The diagnostics command in the Imperas multiprocessor debugger calls this function.

Bits 0 and 1 of diagnosticlevel should be used to determine the level of diagnostics according to these guidelines:

<span id="page-20-1"></span> $<sup>1</sup>$  If the model is programmed to respond to a reset input port, this action will also be in a callback.</sup>

- <span id="page-21-0"></span>0: No output
- 1: Print at startup (and possibly shutdown)
- 2: Print each change of mode, major operations
- 3: Print maximum detail.

Bits 2 and 3 are typically passed to the intercept library part of a peripheral model, if it exists, to control diagnostic output there.

Bit 4 is used by the simulator. When set it causes the simulator to produce diagnostics:

- when a thread is created
- from an ethernet interface
- from an http interface
- when a peripheral input net or packetnet is written
- when a peripheral register is read or written
- when a peripheral aborts during a read or write operation
- from a serial port (for example from a UART)
- when data is written into the peripheral's address space by another processor

```
#include "peripheral/ppm.h" 
#include "peripheral/bhm.h"
```

```
/////////////////////////////// Diagnostic level /////////////////////////////// 
// Test this variable to determine what diagnostics to output. 
Uns32 diagnosticLevel;
/////////////////////////// Diagnostic level callback ////////////////////////// 
static void setDiagLevel(Uns32 new) { 
    diagnosticLevel = new; 
} 
///////////////////////////////////// Main ///////////////////////////////////// 
int main(int argc, char *argv[]) { 
     diagnosticLevel = 0; 
     bhmInstallDiagCB(setDiagLevel); 
     if (BHM_DIAG_MASK_LOW(diagnosticLevel)) { 
         bhmMessage("I", "DIAG", "Starting model"); 
     } 
     bhmWaitEvent(bhmGetSystemEvent(BHM_SE_END_OF_SIMULATION)); 
     return 0; 
}
```
### *5.5 Threads*

A peripheral model can use a light-weight cooperative threading model to express concurrent behavior. For example a multi-channel DMA engine has several channels operating independently of each other.

A thread is started using the bhmCreateThread() function.

A thread is given a name and a user data pointer typically used if several copies of the same thread are launched with different contexts.

```
#include "peripheral/bhm.h" 
bhmThreadHandle thA, thB; \frac{1}{2} required if you wish to delete the thread
typedef struct myThreadContextS { 
     const char *name; 
    Uns32 wait;
} myThreadContext, *myThreadContextP; 
myThreadContext contextA = \{ "threadA", 1 };
myThreadContext contextB = \{ "threadB", 2 };;
void myThread(void *user) 
{ 
    myThreadContextP p = user;
    while(1) {
         bhmWaitDelay(p->wait * 1000); 
         bhmPrintf("%s says tick\n", p->name); 
         bhmWaitDelay (p->wait * 1000); 
         bhmPrintf("%s says tock\n", p->name); 
     } 
} 
int main (void) { 
     thA = bhmCreateThread(myThread, &contextA, contextA.name, 0); 
     thB = bhmCreateThread(myThread, &contextB, contextB.name, 0); 
     bhmWaitEvent(bhmGetSystemEvent(BHM_SE_END_OF_SIMULATION)); 
     return 0; 
}
```
Once started, a thread will run to the exclusion of all other simulator activity until it yields so a thread's main loop must yield. Calls which yield are:

- bhmWaitEvent()
- bhmWaitDelay()

Threads can be created using bhmCreateThread() at any time. They can be destroyed from another thread using  $bhmDeleterhread()$  or can destroy themselves by returning from the thread function.

Although threads are visible to the debugger, they cannot be seen by models outside this PSE.

A thread requires a stack which can be normally allocated by the simulator be setting the  $4<sup>th</sup>$  argument of bhmCreateThread() to zero. If more than 1Mb is required, it must be allocated by the user and the address of its highest location passed to that parameter (since the stack grows downwards). Stack overruns are not detected.

#### <span id="page-23-0"></span>**5.5.1 Events**

Threads can be synchronized using events. An event handle is declared, an event is created and can then be used to stop a thread until another thread or callback restarts it.

```
#include "peripheral/bhm.h" 
bhmEventHandle goEvent; 
void myThread(void *user) { 
    while(1) {
         bhmWaitEvent(goEvent); 
         bhmPrintf("Event has been triggered\n"); 
     } 
} 
int main (void) { 
     goEvent = bhmCreateNamedEvent("start", "start a transaction"); 
     bhmCreateThread(myThread, 0, "myThread", 0); 
     bhmWaitEvent(bhmGetSystemEvent(BHM_SE_END_OF_SIMULATION)); 
     return 0; 
} 
void otherThreadOrCallback() { 
     bhmTriggerEvent(goEvent); 
}
```
An event can be deleted. If an event is deleted any threads waiting on that event are restarted and will no longer stop on that event.

```
bhmDeleteEvent(start);
```
bhmDeleteEvent() returns true when the event handle is valid.

#### **5.5.1.1 Named Events**

bhmCreateNamedEvent()creates event that works like a regular event, but is also visible to the MPD.

### **5.5.2 System Events**

Two events are created by the simulator and can be accessed using bhmGetSystemEvent(). They are:

- BHM\_SE\_START\_OF\_SIMULATION
- BHM\_SE\_END\_OF\_SIMULATION

BHM\_SE\_START\_OF\_SIMULATION is triggered by the simulator after construction and when all the peripherals in the platform have executed code up to their first wait. No application processors will have started at this time.

BHM\_SE\_END\_OF\_SIMULATION is triggered by the simulator after all the application processors have finished executing code.

```
#include "peripheral/bhm.h" 
bhmEventHandle startEvent;
```

```
bhmEventHandle endEvent
main() { 
     startEvent = bhmGetSystemEvent(BHM_SE_START_OF_SIMULATION) 
     endEvent = bhmGetSystemEvent(BHM_SE_END_OF_SIMULATION) 
} 
void myThread(void *user){ 
     bhmWaitEvent(startEvent); 
     bhmWaitEvent(endEvent); 
}
```
A model must not trigger a system event.

### **5.5.3 Delays**

A thread can pause its execution by waiting for a simulated delay. Alternatively, a thread can schedule the triggering of an event in the future. Triggering an event in the future will cancel any other scheduled triggers of that event.

```
#include "peripheral/bhm.h" 
bhmEventHandle ev1, ev2; 
void thread1(void *user) { 
    while(1) {
         bhmWaitDelay(120 /*uS*/); 
         bhmTriggerEvent(ev1); 
         bhmPrintf("thread1 triggers thread2 now\n"); 
     } 
} 
void thread2(void *user) 
{ 
    while(1) {
         bhmWaitEvent(ev1); 
         bhmTriggerAfter(ev2, 120 /*uS*/); 
         bhmPrintf("thread2 triggers thread1 in 120uS\n"); 
     } 
} 
int main() { 
     ev1 = bhmCreateEvent(); 
     ev2 = bhmCreateEvent(); 
     bhmCreateThread(thread1, 0, "thread1", 0); 
     bhmCreateThread(thread2, 0, "thread2", 0); 
     bhmWaitEvent(bhmGetSystemEvent(BHM_SE_END_OF_SIMULATION)); 
     return 0; 
}
```
The delay is simulated time (not wallclock) specified in microseconds. A fraction of a microsecond may be specified.

#### **5.5.3.1 Considerations**

When setting the simulator timeslice, you must consider the delays that the simulator is expected to model; the timeslice must be set significantly shorter that the shortest delay that is requested by any model.

#### <span id="page-25-0"></span>**5.5.3.2 Relationship between delays and time-slice**

A newly introduced delay will take effect at the start of the next timeslice; consider the following situation:

- The timeslice is set to 10mS.
- 5mS into a timeslice, a register callback in a PSE requests a 2mS delay before triggering an event.
- The current timeslice is in progress so cannot be shortened other processors have already run instructions in this timeslice on the assumption that it is 10mS.
- The event will trigger as soon a possible at the start of the next timeslice, i.e. 3mS late.

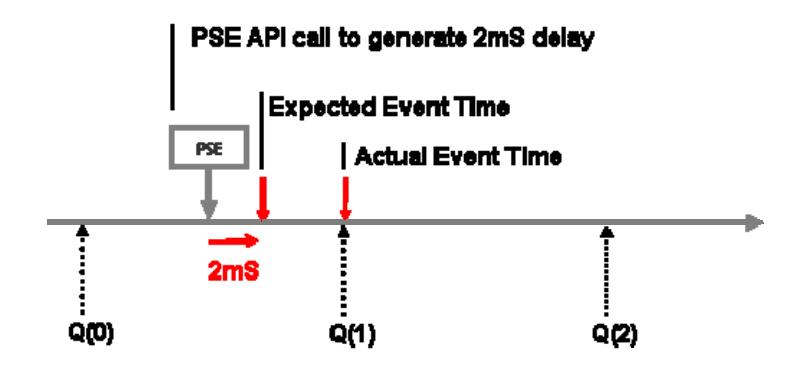

If however the simulation is running with a timeslice of 1mS then the 2mS requested delay would always fall in the next timeslice and so could be correctly scheduled by the simulator. Note that the *next* timeslice can be shortened because it has not yet started. When a timeslice is shorted, each processor is made to run fewer instructions to compensate.

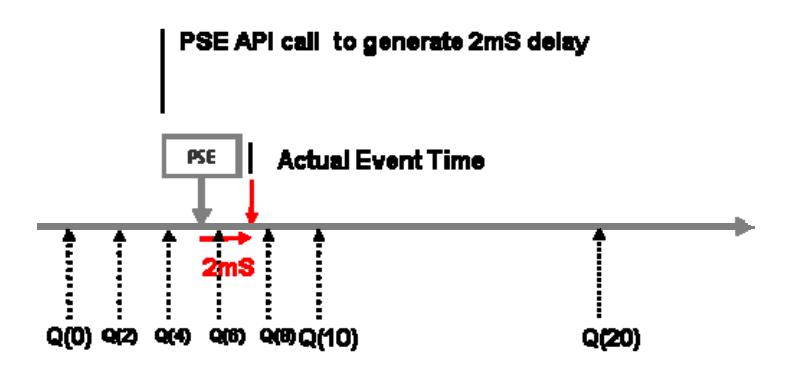

## *5.6 Callbacks*

Discussed elsewhere in this document, the model can install callbacks to be invoked by the simulator. Callbacks are summarized in this table:

<span id="page-26-0"></span>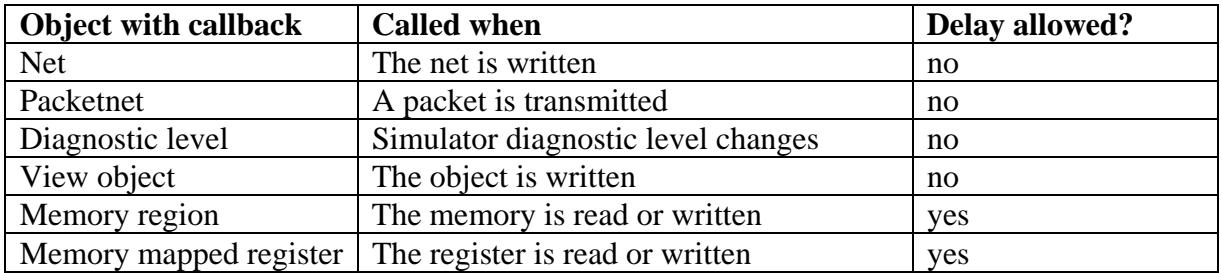

#### **5.6.1 Delays in callbacks**

Peripheral memory region and memory-mapped register callbacks are normally expected to return immediately, without causing any delay or otherwise blocking execution. However, in some circumstances it can be a requirement that such a read or write should cause the initiating processor to block: for example, a peripheral model of a structure like a FIFO might wish to block execution of an initiating processor on a register read if the FIFO is empty. However, such requests to block execution must not cause the simulation as whole to block (there may be other processors that are still executing) and must not leave the initiating processor in an inconsistent state (where it has partially-executed an instruction), or in a state where it is unable to respond to interrupts.

To support such cases, calls to functions  $bhmWaitDelay()$  or  $bhmWaitEvent()$  are supported in callbacks (see table in section [5.6](#page-25-0)). When they are encountered in a callback, the behavior is as follows:

1. A peripheral thread is implicitly created. The state of the new thread is cloned from the callback thread.

2. The callback thread is cancelled and returns immediately to the initiating processor.

3. The initiating processor is blocked in a state in which, on resumption, it will re-execute the instruction that caused the read or write of the memory-mapped register *from the beginning*. This means that the initiating processor is blocked in a *consistent state*, in which it can respond to interrupts, for example.

4. When the implicitly-created peripheral thread awakens, it runs to its conclusion. Note that it may make further calls to bhmWaitDelay()or bhmWaitEvent()before terminating.

5. When the implicitly-created peripheral thread terminates, the simulator determines whether the initiating processor is still blocked waiting for the thread. If it is not (it has responded to an interrupt, for example) there is no further action. Otherwise, if it is still blocked, it is restarted, re-executing the peripheral callback.

To use this mechanism to model blocking memory reads and writes, peripheral callbacks must be designed to operate in two modes:

1. A *blocking mode*, in which the complex sequence of actions described above is performed, but the returned data value is ignored;

2. A *non-blocking mode*, which returns data to the initiating processor without delay. Which mode is used depends on the *data ready* state of the peripheral. The required structure of the callback is shown by the following simple example.

A complete example is in: Examples/Models/Peripherals/blockingCallback

```
// 
// This indicates CONTROL data is available 
// 
static Bool CONTROLTready; 
PPM_NBYTE_READ_CB(rCONTROL) { 
     if(artifactAccess) { 
         // no blocking and no side effects 
         bport1_REG_data.CONTROL.value = *(Uns32*)data; 
     } else { 
         if(CONTROLTready) { 
             CONTROLTready = False; 
             bport1_REG_data.CONTROL.value++; 
             // callback requires explicit data transfer 
            *(Uns32*)data = bport1_REG_data.CONTROL.value; 
         } else { 
             // wait for arbitrary delay 
             bhmWaitDelay(0); 
            CONTROLTready = True; 
         } 
     } 
} 
... 
// 
// Register installer 
// 
ppmCreateNByteRegister( 
     "CONTROL", // name 
     "Read control", // description 
    regPort, \sqrt{2} // base
     0, // offset from base 
     4, // bytes 
    rCONTROL, \begin{array}{ccc} \hbox{rCONTROL}, & \hbox{rCONTROL}, & \hbox{rCONTROL}, \end{array}// writeCB (not shown)
    0, \sqrt{2} viewCB
     &bport1_REG_data.CONTROL.value, // address of data (ignored because call 
                                      // backs are installed) 
    0, \frac{1}{100} // userData (unused)<br>False. (1) isvolatile
                             // isVolatile
    True, \frac{1}{2} // readable, ignored because read CB installed
```
<span id="page-28-0"></span>BHM\_ENDIAN\_BIG // endian

# True,  $\frac{1}{2}$  writable, ignored because write CB installed

);

This peripheral implements a blocking register called CONTROL. The current value is stored in bport1 REG data.CONTROL.value (created by iGen). The mode of the callback is controlled by the CONTROLTready Boolean: if CONTROLTready is True, then the callback operates in non-blocking mode (the first branch of the if statement). In this mode, it simply clears CONTROLTready and uses the data in variable bport1\_REG\_data.CONTROL.value. If CONTROLTready is False, it waits for a delta cycle<sup>[2](#page-28-1)</sup> before entering data-ready state and returning.

The boolean artifactAccess is used to suppress the blocking behaviour and any side effects that reading the register would otherwise have. This allows debuggers and other diagnostic tools to view the model without perturbing it.

To clarify the operation of the callback, imagine the sequence of operations when a processor reads register CONTROL and data is not ready. The operation will be as follows:

1. Execution will go down the *blocking mode* branch (because CONTROLTready is False), calling bhmWaitDelay().

2. A new peripheral thread will be created, cloning the callback thread state. The callback thread will be cancelled. No transfer of data occurs.

3. The initiating processor will be blocked in a state where it will re-execute the peripheral read on restart.

4. After a delta delay, the peripheral thread will reawaken. It will prepare a new value in bport1\_REG\_data.CONTROL.value and set CONTROLTready to True. It will then return. Note that the value in bport1 REG data.CONTROL.value is ignored at this point.

5. The initiating processor will be reawakened, and will re-execute the memory-mapped register read, calling function rCONTROL again.

6. This time, executing will go down the *non-blocking mode* branch (because CONTROLTready is True). This will cause a transition back to blocking state (by setting CONTROLTready to False) and the current value of bport1\_REG\_data.CONTROL.value is copied back to the simulator.

#### **5.6.1.1 Notes and Restrictions**

 $\overline{a}$ 

You should be aware of the following when using blocking peripheral callbacks:

1. Only accesses made by processors may be blocked. This is implemented by testing the artifactAccess parameter to the callback and doing nothing if it is set. Accesses made

<span id="page-28-1"></span> $2$  It is possible to wait for a non-zero delay, or for an event instead.

<span id="page-29-0"></span>by other peripheral callbacks will not block. Attempting to do so will cause the error message:

```
PSE <name>: <callback name> may not be used in a nested callback
```
Artifact accesses (from a debugger, for example) will also not block, and the following warning will be printed:

PSE <name>: <callback\_name> delay for non-processor access ignored

In both cases, the call to bhmWaitDelay() or bhmWaitEvent() will return the error status PSE\_RR\_BADEVENT.

2. As stated above, returning from an implicitly-created peripheral thread will have no effect on the initiating processor unless it is still blocked waiting for that thread. If it has taken an interrupt and blocked again for a different reason, it will not be restarted, for example.

3. It is possible in a multiprocessor simulation to have several processors concurrently blocked on the same peripheral register. In this case, each initiating processor will have its own implicitly-created thread. In such cases, the peripheral will need to manage the concurrency between the implicitly-created threads so that the initiating processors restart in appropriate fashion. As with real hardware, the peripheral will need information from other sources (e.g. particular values on the address bus) to determine which processor is making each access.

# *5.7 Time*

A peripheral can inquire the current simulation time. Simulation time starts at zero and will progress faster or slower than real (wall-clock) time. Stopping the simulator in a debugger will stop time from advancing. While a peripheral thread is running, time will not progress unless the model makes a call to bhmWaitDelay() or bhmWaitEvent().

### **5.7.1 Current Simulation Time**

The current simulation time is obtained using the function bhmGetCurrentTime(). The current time is advanced at the start of a timeslice so each call to this function within the timeslice will return the same time.

```
#include "peripheral/bhm.h" 
int main() { 
     Uns64 microseconds1 = bhmGetCurrentTime(); 
     bhmPrintf("Calling bhmPrintf() does not take time\n"); 
     Uns64 microseconds2 = bhmGetCurrentTime(); 
     if( microseconds1 != microseconds2) { 
         bhmPrintf("This cannot happen\n"); 
 }
```

```
 bhmWaitDelay(1000); 
    Uns64 microseconds3 = bhmGetCurrentTime(); 
     if(microseconds3 != microseconds1) { 
         bhmPrintf("Time has moved on\n"); 
 } 
    return 0; 
}
```
### **5.7.2 Local Time**

The function bhmGetLocalTime() returns a time in the same format as bhmGetCurrentTime() but the time is calculated from the configured MIPS and cycle count of the *initiating processor*, if the peripheral has been activated by a callback from that processor. This will return a time within the current timeslice. If the function is not called from a processor callback then it behaves identically to  $b$ hmGetCurrentTime(). **Notes** 

- 1. Local time is always less than or equal to current time (because current time is advanced before processors are run)
- 2. Times returned by calls to bhmGetLocalTime() do not necessarily increase monotonically in a multiprocessor simulation: if processor A reads a peripheral register towards the *end* of its quantum then a processor B reads a peripheral register towards the *beginning* of the same quantum then local time will appear to go backwards.
- 3. In a peripheral model, the creation of a thread or an event can only occur on a timeslice boundary. So to request a delay in a peripheral model from inside a callback, it should take into account how much time is left in the quantum.

To do this we use a combination of the simulated time and the local time as shown in the following diagram.

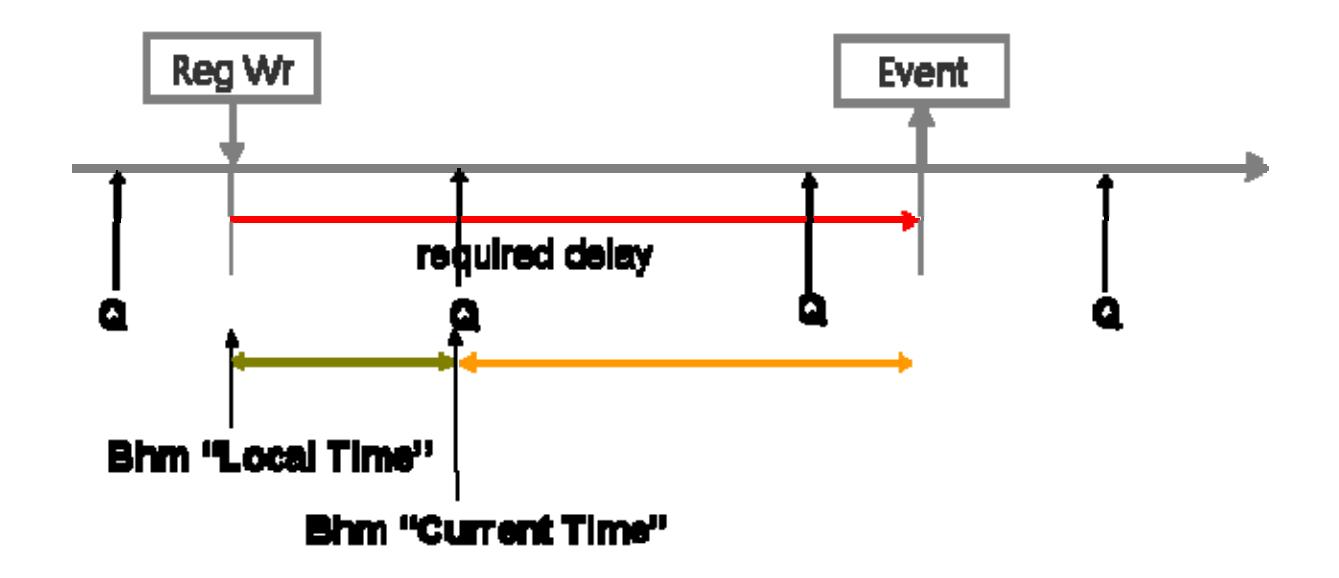

The time remaining in the Quantum. Cannot schedule an event or start a thread in this period

#### The time from the Quantum to the required delay

The callback determines the delay required when the processor performs the write. The use of bhmTriggerAfter(delayStart, usec\_wait) is used to cause a peripheral model thread to perform the required action after the delay has expired:

This example calculates the time to the end of the current timeslice and adds this to the required delay of 3000uS. The thread reports the exact time it wakes up and shows how the timeslice length was adjusted to compensate.

```
bhmEventHandle delayStart; 
void periodicThread(void* user) { 
     if(PSE_DIAG_LOW) { 
        bhmMessage("I", "THR", "Initialized"); 
     } 
    while(1) {
         bhmWaitEvent(delayStart); 
        double flt sim now = bhmGetCurrentTime();
         double flt_cpu_now = bhmGetLocalTime(); 
 bhmMessage("I", "THR", "Thread wakes up\n"); 
 bhmMessage("I", "THR", "CurrentTime : %10.3f\n", flt_sim_now); 
       bhmMessage("I", "THR", "LocalTime : %10.3f\n", flt_cpu_now);
     } 
} 
PPM_NBYTE_WRITE_CB(writeR1) {
     double flt_sim_now = bhmGetCurrentTime(); 
     double flt_cpu_now = bhmGetLocalTime(); 
    double request = 3000ibhmMessage("I", "DEL", "CurrentTime : 10.3f\n", flt_sim_now);
bhmMessage("I", "DEL", "Proc Time : $10.3f\n", flt_cpu_now);
     bhmMessage("I", "DEL", "Required delay : %10.3f\n", request); 
     double usec_wait = request - (flt_sim_now - flt_cpu_now); 
     bhmMessage("I", "DEL", "Requested delay : %10.3f\n", usec_wait); 
    if (usec wait >= 0) {
         bhmMessage("I", "DEL", "Wait Delay : %10.3f usec \n", usec_wait); 
         bhmTriggerAfter(delayStart, usec_wait); 
     } else { 
         if(PSE_DIAG_MEDIUM) { 
             bhmMessage("W", "ERR", 
                 "Delay %10.3f usec falls within slice", 
                 usec_wait 
             ); 
 }
```

```
\begin{array}{ccc} \end{array}} 
PPM_CONSTRUCTOR_CB(constructor) { 
    delayStart = bhmCreateEvent();
     bhmCreateThread(periodicThread, 0, "periodicThread", 0); 
     periphConstructor(); 
}
```
# <span id="page-33-0"></span>**6 Peripheral Platform Modeling (PPM) API Overview**

The PPM API allows the model to interact with components in a platform. PPM includes operations to:

- Bind to a bus port which is connected to a bus.
- Bind to a net port which is connected to a net.
- Read and write to memory through bus ports.
- Generate and receive interrupts through net ports.
- Create and control windows into other address spaces
- Install callbacks on memory regions
- Create *memory mapped registers*.
- Create *programmers view* objects that can be seen by the debugger

The PPM API is defined in the header file:

```
ImpPublic/include/target/peripheral/ppm.h and implemented in the library 
lib/$IMPERAS_ARCH/TargetLibraries/pse-elf/libImperas.a. 
These file are automatically included by the peripheral compiler and linker.
```
The definition of bus, net and packetnet ports is covered in section [5.2](#page-13-0).

### *6.1 Bus Slave connection*

The model can connect to a simulated bus as a slave in three ways:

- 1. By mapping an area of the peripheral model address space to the address space of the simulated bus. The two regions must be of the same size. Refer to ppmCreateSlaveBusPort(). This is used to model a peripheral that contains memory this is visible in the programmer's view but to which reading and writing has no side effects.
- 2. By requesting read/write callbacks on the address space. Refer to ppmInstallReadCallback(), ppmInstallWriteCallback() and ppmInstallChangeCallback(). This is used when reading and writing the memory has side effects.
- 3. By creating *memory mapped register* objects in the address space. A register can have read/write callbacks to allow side affects to occur in the model when the register is accessed. See ppmCreateNByteRegister().

### **6.1.1 Fixed Mapping**

In a fixed mapping the address of the slave port is specified in the platform, not in the model. The address offset specified as loaddress in the bus slave port connection is not visible through this API; an access to the lowest address on the simulated bus appears at lowest address in the mapped region.

#include "peripheral/bhm.h"

```
#include "peripheral/ppm.h" 
#define sizeInBytes 32 
static ppmBusPort busPorts[] = { 
   \left\{ \right.\blacksquare . name \blacksquare = "sp1",
.type \qquad \qquad = \text{PPM\_SLAVE\_PORT},
.addrHi = sizeInBytes-1,
        .mustBeConnected = 1, 
        .description = "sp1 description", 
\},
\{ 0 \}}; 
static PPM_BUS_PORT_FN(nextBusPort) { 
    if(!busPort) { 
        return busPorts; 
     } else { 
        busPort++; 
 } 
    return busPort->name ? busPort : 0; 
} 
ppmModelAttr modelAttrs = { 
     .versionString = PPM_VERSION_STRING, 
    .type = PPM_MT_PERIPHERAL,
    .busPortsCB = nextBusPort 
}; 
Uns8 mappedRegion[sizeInBytes]; // a region to be read/written 
int main() { 
     ppmOpenSlaveBusPort( 
        "sp1", 
        mappedRegion, 
        sizeof(mappedRegion) 
     ); 
     // code in the peripheral can read or write mappedRegion[] 
     // which is now shared with an other models in the platform 
     bhmPrintf("memory=%u\n", mappedRegion[0]); 
     return 0; 
}
```
A read or write by a processor to the region specified in the bus slave port connection will read and write to the array mapped Region. The peripheral model can examine or update these values as required.

If the peripheral model is required to act on a read or write, it can install callbacks on mappedRegion. A read or write to the port will trigger a callback.

Callback arguments include:

- addr: the address of the access in the peripheral's address space. This can be converted to an offset by subtracting the address of mappedRegion.
- bytes: the size of the access
- artifactAccess: true if the access comes from the debugger
- data: (in the write callback)

The value returned by the read will be that returned by readCallback().

```
#include "peripheral/bhm.h" 
#include "peripheral/ppm.h" 
#define sizeInBytes 32 
static ppmBusPort busPorts[] = { 
     { 
         name = "spl",.type = PPM_SLAVE_PORT,<br>.addrHi = sizeInBytes-1,
                        = sizeInBytes-1,
         .description = "sp1 description", 
\qquad \qquad \} ,
\{ 0 \}}; 
static PPM_BUS_PORT_FN(nextBusPort) { 
     if(!busPort) { 
         return busPorts; 
     } else { 
         busPort++; 
     } 
     return busPort->name ? busPort : 0; 
} 
ppmModelAttr modelAttrs = { 
     .versionString = PPM_VERSION_STRING, 
    .type = PPM_MT_PERIPHERAL,
     .busPortsCB = nextBusPort 
}; 
Uns8 mappedRegion[sizeInBytes]; // a region to be read/written
PPM_READ_CB(readCallback) { 
     bhmPrintf( 
         "readCallback: offset:%u size:%u %s\n", 
         (Uns32)(((Uns8*)addr)-mappedRegion), 
         bytes, 
         artifactAccess ? "artifact" : "regular" 
     ); 
     return 99; 
} 
PPM_WRITE_CB(writeCallback) { 
     bhmPrintf( 
         "writeCallback: offset:%u size:%u data:%u %s\n", 
         (Uns32)(((Uns8*)addr)-mappedRegion), 
         bytes, 
         data, 
         artifactAccess ? "artifact" : "regular" 
     ); 
  } 
int main() { 
 ppmOpenSlaveBusPort(
```
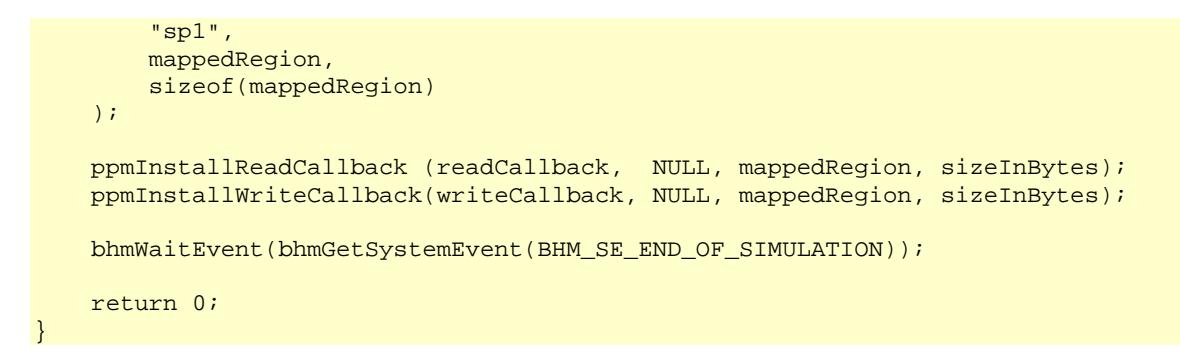

#### **6.1.1.1 Aborted Access**

The peripheral can model incomplete reads or writes by calling  $ppmReadAbort()$  or ppmWriteAbort() from inside the callback. If it's in the correct mode, the processor that initiated the access will take an exception.

### **6.1.2 Dynamic Mapping**

Rather than taking the bus port address from the platform, a model can specify its own address on the simulated bus and perhaps change this mapping during simulation. The bus port specification must set the remappable field to true. Any port address supplied by the platform will be ignored.

```
#include "peripheral/bhm.h" 
#include "peripheral/ppm.h" 
#define sizeInBytes 32 
#define portName "sp1" 
static ppmBusPort busPorts[] = { 
    { 
.name = portName,
.type \qquad \qquad = \text{PPM\_SLAVE\_PORT},
.addrHi = sizeInBytes-1,
 .description = "sp1 description", 
 .remappable = 1 
\},
\{ 0 \}}; 
static PPM_BUS_PORT_FN(nextBusPort) { 
   if(!busPort) { 
        return busPorts; 
    } else { 
        busPort++; 
 } 
    return busPort->name ? busPort : 0; 
} 
ppmModelAttr modelAttrs = { 
    .versionString = PPM_VERSION_STRING, 
 .type = PPM_MT_PERIPHERAL, 
 .busPortsCB = nextBusPort 
}; 
Uns8 mappedRegion[sizeInBytes]; \frac{1}{2} // a region to be read/written
Uns32 addr1 = 0x40000000;Uns32 addr2 = 0x50000000i
```

```
int main() {<br>ppmCreateDynamicSlavePort(
                                        \frac{p}{2} // set the initial port address
        portName, 
         addr1, 
         sizeInBytes, 
         mappedRegion 
     ); 
     bhmWaitDelay(100); 
    ppmDeleteDynamicSlavePort( // remove the old mapping
        portName, 
         addr1, 
         sizeInBytes 
     ); 
    ppmCreateDynamicSlavePort( // remap
         portName, 
         addr2, 
         sizeInBytes, 
         mappedRegion 
     ); 
     bhmWaitEvent(bhmGetSystemEvent(BHM_SE_END_OF_SIMULATION)); 
     return 0; 
}
```
## *6.2 Bus master connections*

A bus master port lets the peripheral model initiate bus transactions. There are two methods of connecting a model to its bus master port:

## **6.2.1 By handle**

Get a handle to the address space on the simulated bus and then use ppmReadAddressSpace() and ppmWriteAddressSpace() to read or write to the bus.

This method gives the peripheral access to any size of address space but has the overhead of an intercepted function on each access.

```
#include "peripheral/bhm.h" 
#include "peripheral/ppm.h" 
#define portName "mp1" 
static ppmBusPort busPorts[] = { 
   \{.name = portName,
external type the set of \mathsf{PPM\_MASK\_PORT},
\ddot{\phantom{1}} .addrBits \phantom{1} = 32,
 .description = "mp1 description", 
\qquad \qquad \} ,
\{ 0 \}}; 
static PPM_BUS_PORT_FN(nextBusPort) { 
    if(!busPort) { 
        return busPorts; 
     } else { 
        busPort++;
```

```
 } 
     return busPort->name ? busPort : 0; 
} 
ppmModelAttr modelAttrs = { 
     .versionString = PPM_VERSION_STRING, 
    .type = PPM_MT_PERIPHERAL,
     .busPortsCB = nextBusPort 
}; 
ppmAddressSpaceHandle mh; 
int main() { 
     mh = ppmOpenAddressSpace(portName); 
     Uns32 data; 
     Addr address = 0x10000000; 
     bhmWaitDelay(100); 
     ppmReadAddressSpace (mh, address, sizeof(data), &data); 
     data++; 
     ppmWriteAddressSpace(mh, address, sizeof(data), &data); 
     bhmWaitEvent(bhmGetSystemEvent(BHM_SE_END_OF_SIMULATION)); 
     return 0; 
}
```
## **6.2.2 By Address Space**

Map an area of PSE memory to the simulated bus. This allows the model to directly read and write to the simulated address space. Access to the bus is more efficient since each bus access does not require a function to be intercepted, The simulator cannot track bus activity caused by the model. The peripheral model has access to range of addresses limited to the size of the window.

```
#include "peripheral/bhm.h" 
#include "peripheral/ppm.h" 
#include <string.h> 
#define portName "mp1" 
static ppmBusPort busPorts[] = { 
   \{.name = portName,
 .type = PPM_MASTER_PORT, 
\ddot{\phantom{1}} .addrBits \phantom{1} = 32,
 .description = "mp1 description", 
\qquad \qquad \} ,
\{ 0 \}}; 
static PPM_BUS_PORT_FN(nextBusPort) { 
    if(!busPort) { 
        return busPorts; 
    } else { 
        busPort++; 
 }
```

```
 return busPort->name ? busPort : 0; 
} 
ppmModelAttr modelAttrs = { 
     .versionString = PPM_VERSION_STRING, 
    .type = PPM_MT_PERIPHERAL,
     .busPortsCB = nextBusPort 
}; 
ppmExternalBusHandle mh; 
static char window[128]; 
int main() { 
     Addr remoteAddress = 0x10000000; 
     mh = ppmOpenMasterBusPort( 
        portName, 
        window, 
        sizeof(window), 
        remoteAddress 
     ); 
     // write zeros into simulated address space 
    memset(window, 0, sizeof(window));
     // move the window along 
     remoteAddress += sizeof(window); 
     ppmChangeRemoteLoAddress(mh, remoteAddress); 
     // write more zeros into simulated address space 
    memset(window, 0, sizeof(window));
     bhmWaitEvent(bhmGetSystemEvent(BHM_SE_END_OF_SIMULATION)); 
     return 0; 
}
```
# *6.3 Dynamic Bridges*

A common platform requirement is for an address map to change at run-time (e.g. a PCI bus model). In this situation, the platform model describes the topology of the buses without specifying address decodes. The PSE model can map (or remap) address regions from one bus to another using a *dynamic bridg*e. A dynamic bridges is unidirectional; reads and writes to a bus connected to the peripheral slave port are mapped to a (possibly) different address on a bus connected to the peripheral master port. A peripheral with a dynamic bridges can bridge more than one master and/or slave port at the same time and can have multiple bridges though each port. However, it is an error to create overlapping slave regions, or to overlap with other fixed ports on the same bus.

Overlapping master regions creates the effect of dual-port or shared devices. When remapping, the peripheral model must keep track of active bridges and delete an old bridge before a new one is created.

The functions ppmCreateDynamicBridge() and ppmDeleteDynamicBridge() implement dynamic bridging.

The first part of this example creates a region of 0x1000 bytes starting at address 0x40000000 on the bus connected to slavePort. Reads or writes by bus masters on this bus to this region will be mapped to the bus connected to masterPort, starting at address 0. The second part removes the mapping, after which reads or writes to this area will cause a bus error.

```
#include "peripheral/bhm.h" 
#include "peripheral/ppm.h" 
#define portName1 "p1" 
#define portName2 "p2" 
static ppmBusPort busPorts[] = { 
     { 
 .name = portName1, 
 .type = PPM_MASTER_PORT, 
\ddot{\phantom{1}} .addrBits \phantom{1} = 32,
 .description = "p1 description", 
\qquad \qquad \} ,
\left\{ \begin{array}{c} \end{array} \right. .name = portName2, 
 .type = PPM_MASTER_PORT, 
\ddot{\phantom{1}} .addrBits \phantom{1} = 32,
 .description = "p2 description", 
\qquad \qquad \} ,
     { 0 } 
}; 
static PPM_BUS_PORT_FN(nextBusPort) { 
     if(!busPort) { 
         return busPorts; 
     } else { 
        busPort++; 
 } 
    return busPort->name ? busPort : 0; 
} 
ppmModelAttr modelAttrs = { 
    .versionString = PPM_VERSION_STRING, 
 .type = PPM_MT_PERIPHERAL, 
 .busPortsCB = nextBusPort 
}; 
int main() { 
   Addr slavePortLoAddress = 0x10000000;
    Uns32 windowSizeInBytes = 0x1000;
     Addr masterPortLoAddress = 0; 
     // create bridge 
     ppmCreateDynamicBridge( 
        portName1, 
        slavePortLoAddress, 
         windowSizeInBytes, 
        portName2, 
        masterPortLoAddress 
     ); 
     bhmWaitDelay(100); 
  // delete bridge
```

```
 ppmDeleteDynamicBridge( 
         portName1, 
         slavePortLoAddress, 
          windowSizeInBytes 
     ); 
     bhmWaitEvent(bhmGetSystemEvent(BHM_SE_END_OF_SIMULATION)); 
     return 0; 
}
```
## *6.4 Nets*

A net is usually used to model a wire carrying a logic value. A net carries an integer value which can represent anything you wish but usually the values zero or non-zero represent logic values zero or one. A peripheral model can declare a net port in its interface; the platform must declare the net and connect it to ports. The example in section [5.2.4](#page-16-0) shows the use of net input and output ports.

handlePtr must be set to point to a net handle. During platform construction the simulator sets the value of the handle which can then be used to read or write the net. If the net is an input, netCB can be set to a callback function which will be called when the net is written.

The value of a net is read using  $ppmReadNet()$ . It is written using  $ppmWriteNet()$ .

Writing to a net will call the callback in all models that has one registered, even if the current value is re-written. It is the responsibility of the model to suppress writing the same value multiple times. The order in which other models are called cannot be guaranteed.

A net connection can be passed through the module hierarchy; this will not affect simulation performance.

The net callback must not block or delay; it must store the new value and/or trigger an event then return.

ppmOpenNetPort() is a deprecated method of obtaining a net handle and ppmInstallNetCallback() a method of installing a callback.

# *6.5 Conn (FIFO) Support*

A *Conn* is an abstraction of a hardware FIFO used for point-to-point links between processors or peripherals. The definition of conn or FIFO ports is covered in section **Error! Reference source not found.**.

A peripheral model can put data into a FIFO or read data out using a polling or event driven interface and can query a FIFO to determine its dimensions, connections and how much data is currently in the queue. Please refer to the section on FIFOs in the OVP\_BHM\_PPM\_Function\_Reference document or the example below.

## **6.5.1 FIFO Word Size**

The FIFO interface is intended to model a hardware FIFO, so sends one word at a time. A word is specified in bits in the width member of the ppmConnInputPort and ppmConnOutputPort structures (see section  $5.2.6$ ) rounded up to the nearest byte  $(1-8)$  $bits = 1$  byte, 9-16 bits  $= 2$  bytes). This number controls how many bytes are transferred by each call to  $ppmConnect()$  and  $ppmConnPut()$ . In the current implementation the sender and receiver must use the same word size.

## **6.5.2 Example**

Directory: Examples/Models/Peripherals/FIFO

This example uses a FIFO to communicate (in one direction) between two identical peripheral models, one configured as a source and one a sink of character data. Referring to the above directory the module directory contains a module described in TCL that creates two instances of the peripheral model connected by a FIFO. The module is built using iGen and the host C compiler.

The peripheral directory contains the peripheral model. Its structure is described in TCL, the behaviour in the C file user.c. It is built using iGen and the PSE C compiler.

In user.c the function constructor checks the FIFO input and output ports to determine if this instance is to be used as the source or sink of data. Data will be read or written to the FIFO using ppmConnGet() and ppmConnPut() which are non-blocking (polling) functions.

To prevent the peripheral model from wasting CPU time by polling, a FIFO input port can be bound to a peripheral event using  $ppmRegisterConInputEvent()$  or a FIFO output port can be bound to an event using  $ppmRegisterConnOutputEvent()$ . Functions readFromFifo() and writeToFifo() in user.c in the example do this. Note that ppmConnGet() can be used to peek at the first word in the FIFO without removing it.

# *6.6 Memory Mapped Registers and Bit Fields*

To model memory mapped registers, a region of memory in the peripheral model's address space (the *window*) must be reserved then mapped to the simulated bus using ppmCreateSlaveBusPort(). Registers are then installed with different offsets from the base of the window using  $ppmCreateNByteRegister()$ . Each register has a name and description, a separate region when it's data is stored, plus optional read, write and view callbacks. It is accessed when an application processor (or other bus master) reads or writes to an address on the simulated bus that is mapped to the window in the peripheral model.

Without readCB, writeCB or viewCB callbacks, data will be read or written to the storage referenced by the data pointer. A read or write that is larger than the bytes parameter is illegal. A read or write of fewer bytes will access a lower part of the storage.

## **6.6.1 Callbacks**

If a read or write requires side effects then the readCB and or writeCB must be supplied in which case data is not automatically copied to the storage.

Note that more than one register can share a callback; the userData pointer can be used to distinguish which register was accessed. If at any time the true value of the register is not stored in the location referenced by userData, then viewCB must also be supplied.

## **6.6.2 Masking**

Masking of bit fields during reads and writes can be implemented by the simulator when required. See ppmCreateRegisterField.

## **6.6.3 Diagnostics and debug**

Reads and writes to the register will trigger debugger event-points and (if the model's diagnostic level is set to enable system diagnostics) cause a message to be sent to the simulator log.

## **6.6.4 Endian-ness**

The simulator can be programmed to byte-swap data supplied to and from the callbacks (if supplied) or byte-swap the data as it is read or written to the register's storage.

## **6.6.5 Example**

In the example, reg1 occupies the first 4 bytes of the 32-byte port. The contents of the variable reg1 will always be the register's value.

reg2 occupies the next 4 bytes. It's read, write and view functions are handled by callbacks which cause side effects.

The remaining 24 bytes of the window have no visible registers but will appear on the simulated bus, so can be accessed by code in the peripheral.

```
#include "peripheral/ppm.h" 
#include "peripheral/bhm.h" 
static ppmBusPort busPorts[] = { 
      \{e a name extending the set of \mathbb{R}^n is the set of \mathbb{R}^n in the set of \mathbb{R}^n is the set of \mathbb{R}^n is the set of \mathbb{R}^n is the set of \mathbb{R}^n is the set of \mathbb{R}^n is the set of \mathbb{R}^n is the
.type \qquad \qquad = \text{PPM\_SLAVE\_PORT},
 .addrBits = 32, 
             .description = "register port", 
\qquad \qquad \} ,
      \begin{bmatrix} 0 \end{bmatrix}}; 
static PPM_BUS_PORT_FN(nextBusPort) { 
       if(!busPort) { 
            return busPorts; 
       } else { 
            busPort++; 
 } 
       return busPort->name ? busPort : 0; 
} 
ppmModelAttr modelAttrs = {
```

```
 .versionString = PPM_VERSION_STRING, 
     .type = PPM_MT_PERIPHERAL, 
     .busPortsCB = nextBusPort 
}; 
Uns32 reg1, sideEffect=0;
// this is cleared by another thread (not shown) 
Bool dataReady; 
PPM_NBYTE_READ_CB(readCB) {
     // validate the access by checking bytes, offset etc, 
     if(bytes != sizeof(sideEffect)) { 
         bhmMessage("E", "ERR", "Illegal read. Wrong number of bytes\n"); 
         return; 
 } 
     // return the data, with side effects 
     *(Uns32*)data = sideEffect++; 
} 
PPM_NBYTE_WRITE_CB(writeCB) {
     // validate the access by checking bytes, offset etc, 
     if(bytes != sizeof(sideEffect)) { 
         bhmMessage("E", "ERR", "Illegal write. Wrong number of bytes\n"); 
         return; 
     } 
    sideEffect = * (Uns32*)data; dataReady = True; 
} 
// (Could be achieved without a callback in this case) 
PPM_NBYTE_VIEW_CB(viewCB) { 
    *(\texttt{Uns32*})\texttt{data = sideEffect};} 
int main (){ 
     void *regPort = ppmCreateSlaveBusPort("regPort", 32); 
     ppmCreateNByteRegister( 
          "reg1", // name 
         "control register1", // description
         regPort, \sqrt{2} base of window
         0, 0 // offset from window base<br>sizeof(regl), 0 // size in bytes
                                   // size in bytes
         0, 0. // bus read function<br>0. // bus write function
                                    // bus write function
         0, \frac{1}{2} debugger view function
         &regl, \sqrt{1 + 1} // storage
          0, and \frac{1}{2} userData
         True, The contract the contract of the contract of the contract of the contract of the contract of the contract of the contract of the contract of the contract of the contract of the contract of the contract of the contrac
         True, \frac{1}{\sqrt{2}} read access
         True, \frac{1}{2} access
          BHM_ENDIAN_LITTLE 
     ); 
     ppmCreateNByteRegister( 
         "req2", // name
         "control register2", // description
         regPort, \frac{1}{2} hase of window
          4, \frac{1}{2} // offset from window base
```

```
sizeof(sideEffect), // size in bytes
readCB, the contract of the contract of the contract of the contract of the contract of the contract of the contract of the contract of the contract of the contract of the contract of the contract of the contract of the co
writeCB, writeCB, \sim // write function
viewCB, which is a strategied of \sim // debugger view function
\&sideEffect, \qquad \qquad \qquad \qquad \qquad \qquad \qquad \qquad \qquad \qquad\overline{\mathbf{0}},
 True, // volatile register 
True, The Community of the Community Community Community Community Community Community Community Community Community Community Community Community Community Community Community Community Community Community Community Comm
               True, The Committee of the Committee access
               BHM_ENDIAN_LITTLE 
       ); 
       bhmWaitEvent(bhmGetSystemEvent(BHM_SE_END_OF_SIMULATION)); 
       return 0; 
}
```
### **6.6.6 Bit-fields**

Bit fields give names to groups of bits in a register and allow control of how bits are read or written:

```
// (continuing the previous example) 
     registerHandle reg1 = ppmCreateNByteRegister( 
r = r + r and r = r are r = r and r = r and r = r are r = r and r = r and r = r and r = r and r = r and r = r and r = r and r = r and r = r and r = r and r = r and r = r and r = r and r = r and r = r and r = r and r = r and
"control register1", All description
regPort, \sqrt{2} base of window
 0, // offset from window base 
sizeof(reg1), the size in bytes \frac{1}{2} size in bytes
 0, // bus read function 
 0, // bus write function 
debugger view function and \sim // debugger view function
end a second series are set of \mathcal{C} and \mathcal{C} are set of \mathcal{C} and \mathcal{C} are set of \mathcal{C} and \mathcal{C} are set of \mathcal{C} and \mathcal{C} are set of \mathcal{C} and \mathcal{C} are set of \mathcal{C} and \mathcal{C} are 
0, \hspace{0.6cm} // userData
 True, // volatile register 
BHM_ENDIAN_LITTLE
\rightarrow ) ;
 ppmCreateRegisterField( 
reg1, the containing register \sim // containing register
\mathbb{F} f1", \mathbb{F} // name
 "f1 description", // description 
 0, // offset from LSB 
and 4, and 4 and 4 and 4 and 4 and 4 and 4 and 4 and 4 and 4 and 4 and 4 and 4 and 4 and 4 and 4 and 4 and 4 and 4 and 4 and 4 and 4 and 4 and 4 and 4 and 4 and 4 and True, The contract of the contract of \sim // can be read
True 1999 - 1999 - 1999 - 1999 - 1999 - 1999 - 1999 - 1999 - 1999 - 1999 - 1999 - 1999 - 1999 - 1999 - 1999 - 1
     ); 
     ppmCreateRegisterField( 
reg1, the containing register \sim // containing register
"f2", // name
 "f2 description", // description 
 4, // offset from LSB 
          2, // number of bits 
                                      1/ can be read
          False \frac{1}{2} cannot be written
     );
```
When a register with no write callback is written, bitfields without write access will not be changed. When a register with no read callback is read, bitfields without read access will be read as zero.

### **6.6.7 Register arrays**

Register functions accept a userData pointer which is passed to the callbacks. This allows arrays or banks of registers to share functionality. This example shows a pair of registers replicated 8 times.

```
#include "peripheral/ppm.h" 
#include "peripheral/bhm.h" 
#include <stdio.h> 
static ppmBusPort busPorts[] = { 
   \{.name = "regPort",<br>.type = PPM_SLAVE_PORT,
.type \qquad \qquad = \text{PPM\_SLAVE\_PORT},
\ddot{\phantom{1}} .addrBits \phantom{1} = 64,
 .description = "register port", 
\},
\{ 0 \}}; 
static PPM_BUS_PORT_FN(nextBusPort) { 
     if(!busPort) { 
         return busPorts; 
     } else { 
         busPort++; 
     } 
     return busPort->name ? busPort : 0; 
} 
ppmModelAttr modelAttrs = { 
     .versionString = PPM_VERSION_STRING, 
    .type = PPM_MT_PERIPHERAL,
     .busPortsCB = nextBusPort 
}; 
#define BANKS 8 
typedef struct bankTypeS { 
     Uns32 control; 
     Uns32 data; 
     Bool dataReady; 
} bankType, *bankTypeP; 
bankType bank[BANKS]; 
PPM_NBYTE_READ_CB(readCB) { 
    bankTypeP p = userData;
     // validate the access by checking bytes, offset etc, 
    if(bytes != sizeof(p->data)) {
         bhmMessage("E", "ERR", "Illegal read. Wrong number of bytes\n"); 
         return; 
 } 
     // return the data, with side effects 
     *(Uns32*)data = p->data++; 
} 
PPM_NBYTE_WRITE_CB(writeCB) {
```

```
bankTypeP p = userData;
     // validate the access by checking bytes, offset etc, 
    if(bytes != sizeof(p->data)) {
         bhmMessage("E", "ERR", "Illegal write. Wrong number of bytes\n"); 
         return; 
 } 
    p->data = *(Uns32*)data;
     p->dataReady = True; 
} 
int main (){ 
     void *regPort = ppmCreateSlaveBusPort("regPort", 64); 
     Uns32 i; 
    for(i=0; i < BANKS; i++) {
         char name[8]; 
        sprintf(name, "control%u", i); 
        registerHandle reg = ppmCreateNByteRegister( 
            name,<br>"control register", \frac{1}{2} description
             "control register",
             regPort, \sqrt{} // base of window
              0, // offset from window base 
             sizeof(bank[i].control), // size in bytes<br>0, // bus read funct
             0, \frac{1}{2} // bus read function<br>0, \frac{1}{2} // bus write function
                                       // bus write function
              0, // debugger view function 
             &bank[i].control, // storage 
             0, and \frac{1}{2} userData
             True, \sqrt{2} // volatile register
             True, The Committee of the Committee of the Committee of the Committee of the Committee of the Committee of the Committee of the Committee of the Committee of the Committee of the Committee of the Committee of the Committe
             True, \frac{1}{2} access
              BHM_ENDIAN_LITTLE 
        ); 
        sprintf(name, "data%u", i); 
        ppmCreateNByteRegister( 
            name,<br>"data register", \frac{1}{2} // description
             "data register",
             regPort, \sqrt{2} // base of window
             4, \frac{1}{2} // offset from window base
             sizeof(bank[i].data), // size in bytes
              readCB, // read function 
             writeCB, \sqrt{2} write function
             \overline{0},
              &bank[i].data, // storage 
               &bank[i], // userData 
              True, \sqrt{2} // volatile register
              True, \sqrt{2} // read access
             True, \frac{1}{\sqrt{2}} access
              BHM_ENDIAN_LITTLE 
        ); 
        ppmCreateRegisterField( 
            reg, \frac{1}{2} containing register
             "f1",<br>"f1 description", \frac{1}{2} // description
             "f1 description",
             0, \sqrt{6} offset from LSB
```

```
4, \frac{1}{\sqrt{2}} // number of bits
            True, \frac{1}{2} // can be read<br>True \frac{1}{2} // can be writt
                                  1/ can be written
       ); 
       ppmCreateRegisterField( 
           reg, \frac{1}{2} // containing register \frac{1}{2} = \frac{1}{2} // name
                                  %// name<br>// description
           "f2 description",
4, 4, 1/ offset from LSB
 2, // number of bits 
           True, \frac{7}{100} and be read
           False // cannot be written
       ); 
    } 
    bhmWaitEvent(bhmGetSystemEvent(BHM_SE_END_OF_SIMULATION)); 
    return 0; 
}
```
## *6.7 Callbacks without registers*

We have discussed how to map part of the PSE address space to a slave port and how to install registers with callback in that space. It is also possible to install a callback without creating a register. This is useful when reading or writing to a range of addresses will have side effects but the peripheral does not have conventional registers at these addresses.

```
Uns32 SIZE = 4;
PPM_NBYTE_READ_CB(readCB) { 
     const char *txt = userData; 
     bhmPrintf("Read %s offset:%u bytes:%u\n", txt, offset, bytes); 
} 
PPM_NBYTE_WRITE_CB(writeCB) { 
    const char *txt = userData;
     bhmPrintf("Write %s offset:%u bytes:%u\n", txt, offset, bytes); 
} 
PPM_CONSTRUCTOR_CB(constructor) { 
     void *window = ppmCreateSlaveBusPort("sp1", SIZE); 
     ppmInstallNByteCallbacks( 
        readCB, \begin{array}{ccc} \text{readCB}, & \text{else} \end{array} // the callback
                                  // optional user data
         "data", 
                                  // address of the port window
        SIZE, \frac{1}{2} // size of the port window
         1, 
         1, 
        \overline{0},
         BHM_ENDIAN_LITTLE 
     ); 
}
```
In the read callback (prototype defined in the macro PPM\_NBYTE\_READ\_CB) the parameter offset is the address of the access in the window that triggered the call. data points to where the read data should be copied to by this function. bytes is the size of the access in bytes, userData is user specific data that was passed to the install function. artifactAccess is true if the access is a simulation artifact. This occurs when the simulator is pre-fetching values for dynamic code translation or can be caused by a debugger. The model must inhibit side effects for this kind of access.

Parameters to the write callback are the same as for read except that data points to where the data is coming from.

ppmInstallNByteCallbacks() installs the supplied callbacks. If the read function is null then no callback is installed. If the readable parameter is true, a read access to the port will read the region referenced by window. If readable is false, there will be a bus error.

If the write function is null then no callback is installed. If the writable parameter is true, a write access to the port will write to the region referenced by window. If writable is false, there will be a bus error.

## **6.7.1 Overlapping callbacks**

If ppmInstallNByteCallbacks() is used more than once with overlapping regions, the more recently installed callback will be called. This also applies when a mixture of callbacks and registers are installed. Therefore a read and write callback can be installed on a region, then registers installed on part of the region. The previously installed callbacks will then catch any reads or writes that fall between the registers.

```
Uns32 SIZE = 8iPPM_NBYTE_READ_CB(readCB) { 
      bhmPrintf("Warning. Read: offset:%u bytes:%u\n", offset, bytes); 
} 
PPM_NBYTE_WRITE_CB(writeCB) {
      bhmPrintf("Warning. Write: offset:%u bytes:%u\n", offset, bytes); 
} 
PPM_CONSTRUCTOR_CB(constructor) { 
      void *window = ppmCreateSlaveBusPort("sp1", SIZE); 
      ppmInstallNByteCallbacks( 
         readCB, \frac{1}{\sqrt{1 + \frac{1}{\pi}} \sqrt{1 + \frac{1}{\pi}} \sqrt{1 + \frac{1}{\pi^2}} \sqrt{1 + \frac{1}{\pi^2}} \sqrt{1 + \frac{1}{\pi^2}}writeCB, \sqrt{2} optional user data
         0<sub>1</sub>window, \frac{1}{1 + \text{ad}x} address of the port window<br>\frac{1}{1 + \text{ad}x} and \frac{1}{1 + \text{ad}x} are of the port window
                                         // size of the port window
           1, 
           1, 
          0, BHM_ENDIAN_LITTLE 
      ); 
      Uns8 dr; 
      ppmCreateNByteRegister( 
          "dr", // name
```
<span id="page-50-0"></span>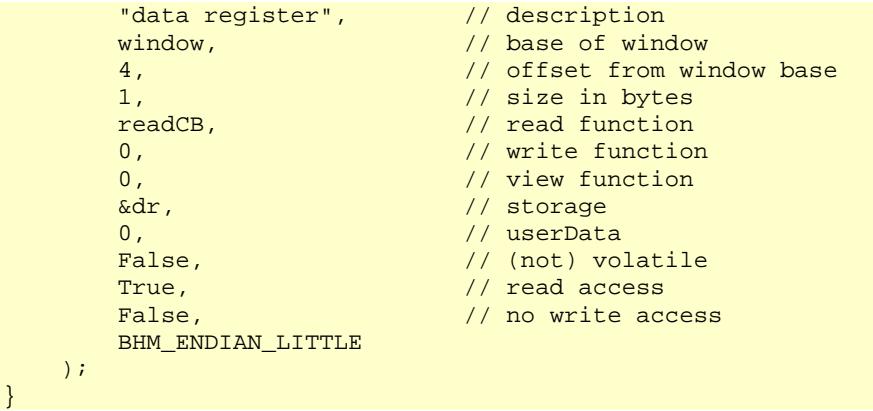

In this example an 8 byte address region is mapped to the slave port SP. A callback is installed on the whole region, then a register installed over one byte. A one-byte read from the port with offset 4 will read from the register  $dr$ ; a read from elsewhere will print a warning. For example a 4-bye read from with offset 4 will read the register then read the remaining 3 bytes from the region mapped to readCB() which produces a warning. Section [6.7.2](#page-50-0) explains why this happens.

### **6.7.2 Fragmented access**

A read or write to memory with a range that straddles more than one region with be split by the simulator into multiple accesses.

## **6.7.3 Simulating a bus error in a callback**

In a register or memory callback it is possible to abort the read or write access that is currently in progress on the application processor, or on another peripheral acting as a bus master, depending on how this peripheral was activated. To do this, call: ppmReadAbort() or ppmWriteAbort()

In the case that the peripheral was activated by an application processor, and simulated exceptions are enabled, the processor's read or write abort exception handler functions will be called. Typically, these will cause the processor to jump to an exception vector to handle the abort. If simulated exceptions are not enabled, the simulator will stop, reporting that an unhandled processor exception has occurred.

To abort another peripheral acting as a bus master, the bus master peripheral must use functions ppmReadAddressSpace() or ppmWriteAddressSpace() to initiate a bus transaction. If this bus transaction is aborted by another peripheral, the functions return False, and the address that caused the abort can be found by calling ppmGetAbortAddress()

## *6.8 Programmers View*

The programmers view provides additional information that can be accessed by the Imperas Professional tools.

A peripheral model can be written to provide information to the simulator about its internal operation that can be accessed by the Imperas MPD and by intercept libraries when the model source is not available. Use of the programmers view includes:

- providing a view of arbitrary objects within the model
- defining special actions that the model can perform, for example flushing a buffer or resetting part of the model.
- allowing internal values to be read from the model
- generating *eventpoints* (stopping in the debugger when an event is triggered) on specific condition being met, for example data received or buffer overflow.

## **6.8.1 Automatic Object and Event Generation**

Some PPM functions automatically generate information for the programmers view. For example a register created using the ppmCreateNByteRegister()creates a register object that can be accessed by the Imperas MP Debugger and also creates read and write *events* that can trigger a breakpoint in the MPD or be detected by an intercept library. See section [8.5.6.](#page-67-0)

## **6.8.2 Objects**

A view object can be explicitly added using the  $p$  $p$  $\text{and}$   $\text{div}$  $\text{cos}$  $\text{cos$ 

View objects are hierarchical; the initial object will be supplied with NULL parent indicating that it is the top-level object, subsequent objects can be added within previously added objects to build a tree.

When an object is read by the debugger or an intercept library, the value may be provided as a:

- variable
- constant value
- function call

The types of values that can be associated with an object are defined in the ppmViewValueType enumerated type in the PPM header file.

### **6.8.2.1 Creating an Object**

This example makes a two-level hierarchy:

```
ppmViewObject topObject = ppmAddViewObject( 
   NULL,<br>
// Top level so parent is null<br>
"top?bisst"
 "topObject", // object name, visible in the debugger 
 "top object description" // optional description 
);
```

```
ppmViewObject secondLevelObject = ppmAddViewObject( 
 topObject, // parent is previous object 
 "level2Object", // object name, visible in the debugger 
 "level 2 object description" // optional description 
\left| \cdot \right|
```
#### **6.8.2.2 Associating Values with Objects**

The value of the object level2Object is accessed using a callback function so is defined using the function ppmSetViewObjectValueCallback().

ppmSetViewObjectValueCallback(secondLevelObject, readControlValueCB, 0);

readControlValueCB is a function that must return the current value of the object.

A new object is created and associated with a variable that indicates its state:

```
ppmViewObject thirdLevelObject = ppmAddViewObject( 
      viewControlReg, 
      "level3Object", 
      "level 3 Object description" 
); 
Bool level3Value;
```
ppmSetViewObjectRefValue(thirdLevelObject, PPM\_VVT\_BOOL, &level3Value);

#### **6.8.2.3 Removing an Object**

An object may be transient i.e. it is not always valid. An object can be removed at any time using ppmDeleteViewObject().

```
ppmDeleteViewObject(thirdLevelObject);
```
### **6.8.3 View Events**

#### **6.8.3.1 Adding an Event**

An event can be added into the peripheral model to allow any occurrence to be signaled to the MPD or an intercept library. An event can be generated at the top-level or can be attached to an existing view object. It's place in the hierarchy does not affect it's behaviour, just where it appears.

This shows two events, one created at the top level and one associated with an object.

```
// 
// Create events which can trigger eventpoints 
// 
interruptEvent = ppmAddViewEvent( 
  NULL, \sqrt{2} // Top level
    "reset", // Event name 
    "triggered when a reset occurs" // Event description 
); 
overflowEvent = ppmAddViewEvent( 
       thirdLevelObject,
```

```
 "overflow", 
          "triggered when overflow occurs" 
);
```
### **6.8.3.2 Triggering an Event**

An event can be explicitly triggered in a peripheral model using

ppmTriggerViewEvent()at any point in the behavior of the peripheral model, as shown in the following example taken from the behavior of the counter register in the peripheral model. When the counter overflows, an interrupt is raised and the wrapEvent is triggered. Anything waiting on or having a breakpoint set on this event will be triggered.

```
void updateCounter() { 
     counter++; 
    if ( counter == 0 ) {
         // Counter just overflowed. Generate interrupt. 
         generateInterrupt(); 
         // Inform simulator of overflow. 
         ppmTriggerViewEvent(overflowEvent); 
     } 
}
```
## **6.8.4 Actions**

A view object can be used to cause an arbitrary action can in a peripheral model. An action function is registered using ppmAddViewAction().

The following code allows the user of the MPD to reset a counter – an operation that this model does not normally allow.

```
void resetCounterActionCB(void *userData) { 
   counter = 0; \frac{1}{2} // counter reset to zero without an interrupt
} 
ppmAddViewAction( 
   thirdLevelObject, \frac{1}{2} Parent view object
     "reset", 
    "reset the timer counter", 
    resetCounterActionCB, 
   0 0 0 // user data
);
```
## **7 Host Code**

The PSE is an isolated environment that runs a peripheral model. Access to the host environment is restricted; system functions open(), close(), read(), write() and fstat() (and their libc buffered equivalents fopen() etc.) are available. Should a model require access to other system functions, the user can use *binary interception* to run code on the host. Host functions must be used with care; a blocking host function will block the simulator.

There is a comprehensive description of function interception applied to application code in OVP\_VMI\_OS\_Support\_Function\_Reference. This section illustrates the use of binary interception to link between PSE code and host code.

Function interception allows a peripheral model to be created that comprises both

- 1. *behavioral code* running on a PSE; with the notion of time and structures that forms part of the platform simulation environment, and
- 2. *functional code* running natively; that is closely linked to the underlying host system and may use host resources such as physical devices, for example USB port, Ethernet NIC, or software libraries, for example graphics.

A dynamic library (Linux *shared object* or Windows *dynamic link library*) is loaded with the peripheral instance. This is called an *intercept library*. The intercept library API binds by name functions in the PSE to functions in the intercept library.

Empty functions in the PSE are called when host functionality is required.When the peripheral calls the intercepted function, control passes to a callback in the intercept library. Since the intercept library can be linked with other host libraries the peripheral has access to any functionality that the host computer can support.

To make the simulator load an intercept library, set the extension field in the peripheral modelAttrs structure to the name of library (without it's file extension) and put the library in the same directory as the peripheral model executable.

## *7.1 The constructor*

## **7.1.1 Environment Checks**

A peripheral model intercept library should check that it is intercepting a PSE:

```
const char *procType = vmirtProcessorType(processor); 
if (strcmp(procType, "pse") != 0) { 
     vmiMessage("F", PREFIX, "Processor must be a PSE\n"); 
}
```
## **7.1.2 The Peripheral Simulation Engine ABI**

To determine the arguments passed to an intercepted function, the intercept library must know the ABI of the PSE. A PSE is based on the x86, uses an X86 compiler and

toolchain so uses the x86 ABI. The intercept library must get handles to x86 registers used for passing function arguments and store them for future use:

```
 // return register (standard ABI) 
 object->result = vmiosGetRegDesc(processor, "eax"); 
 // stack pointer (standard ABI) 
 object->sp = vmiosGetRegDesc(processor, "esp");
```
## *7.2 Reading Intercepted Function Arguments*

Arguments are passed on the stack. To read arguments the Stack Pointer (SP) must be known. From the constructor the register containing the SP has already been determined and stored. This is standard code to read an argument from the intercepted function:

```
void getArg( 
    vmiProcessorP processor, 
    vmiosObjectP object, 
 Uns32 index, 
void *result
\left| \right|memDomainP domain = vmirtGetProcessorDataDomain(processor);
 Uns32 argSize = 4; 
 Uns32 argOffset = (index+1)*argSize; 
 Uns32 spAddr; 
    // get the stack 
    vmiosRegRead(processor, object->sp, &spAddr); 
    // read argument value 
    vmirtReadNByteDomain(domain, spAddr+argOffset, result, argSize, 0, True); 
}
```
## *7.3 Passing the Return Code from an Intercepted Function*

The function result is passed in eax. Before returning to the intercepted function the result is written into this register using vmiosRegWrite().

```
Bool result = nativeFunction(); 
vmiosRegWrite(processor, object->result, &result);
```
# *7.4 Data Exchange*

This shows how data is transferred from the PSE's memory at address pseAddr into native memory at hostData. cachedRegion provides a hint to the simulator, useful if this routine is used often. MEM\_AA\_FALSE indicates that this is an artifact access.

```
char hostData[128]; 
memRegionP cache = 0; 
void getData() { 
    memDomainP domain = vmirtGetProcessorDataDomain(processor);
     vmirtReadNByteDomain( 
         domain, 
         pseAddr, 
         hostData, 
         128, 
         &cache, 
         MEM_AA_FALSE 
     ); 
}
```
# **8 Peripheral Model Example**

This section describes an example of some of the peripheral modeling features introduced in the earlier sections.

The example is a DMA controller in a system with a RISC-V processor and two memory regions. This is a simplified model which does not represent a particular DMA device.

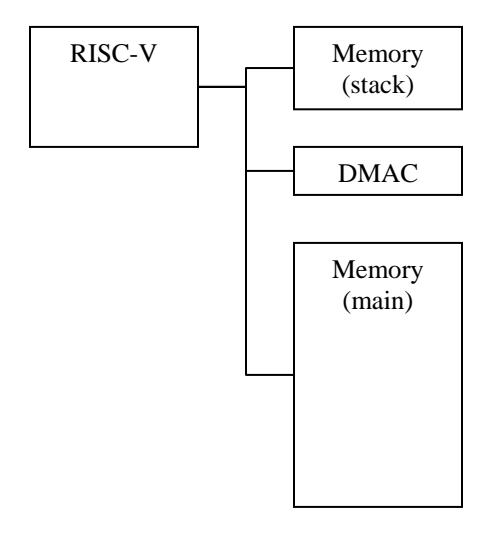

**Figure 1: Example Virtual Platform Block Diagram** 

## *8.1 Example Source*

Directory: Examples/Models/Peripherals/creatingDMAC

The examples are a progression of self-contained models, each building on the last. To see the full source code of each model, refer to to the directory above. The file Examples/Models/Peripherals/creatingDMAC/INFORMATION.README.txt describes the files and how to run the example.

# *8.2 IGEN*

Each example uses the iGen productivity tool to generate most of the code. iGen is described in iGen\_Peripheral\_Generator\_User\_Guide.doc

To view the code (both generated and hand-written) each example should be run: Copy the complete directory to your own working area then set up your environment to use Imperas Tools. In the new directory execute the script example.sh on Linux or example.bat on Windows.

## **8.2.1 Register model**

Directory: Examples/Models/Peripherals/creatingDMAC/1.registers

The peripheral model files are in peripheral/pse. The model has its major parts but no behavior.

#### peripheral/pse/pse.attrs.igen.c

This contains the simulator interface structure modelattrs that describes the model type, identification, and callbacks. Functions nextParameter() and nextBusPort() are iterators that return each parameter or bus descriptor in turn. Functions peripheralSaveState() and peripheralRestoreState() save or restore model state so that a session can be saved and then later restored. Note that the state of the model's PSE memory is automatically saved; only state outside this environment needs to be saved in these functions.

#### peripheral/pse/pse.igen.h

This declares storage types to represent register contents; each register is described by a union of its bitfields and its complete value. Other state variables and function prototypes are also declared here. The lines

```
#include "peripheral/bhm.h" 
#include "peripheral/ppm.h"
```
include the PPM and BHM APIs.

#### peripheral/pse/pse.igen.c

This reserves space for the model's state. It contains the constructor which makes registers and ports. After calling the constructors, the main thread of the model waits until the end of simulation.

#### peripheral/pse/dmac.user.c

Originally created by iGen, this file contains templates for each function. It can be edited by hand, adding code to model the behavior of the peripheral. In this example the read and write function for each register checks if the access is a legal size then copies to or from the storage. In this model there is no behavior.

#### **Application**

The application code is in the application directory. It runs on a RISCV processor. It is written as if the model is complete; it commands the DMAC to transfer date from place to place, but of course, the DMAC does nothing.

### **8.2.2 Parallel Operations and Signaling Events**

Directory: 2.parallelThreadsAndEvents

#### peripheral/pse/dmac.user.c

This file has been expanded to model part of the DMA mechanism. The function channelThread() is a peripheral thread (see section [5.5](#page-21-0)) which waits for an event (see section [5.5.1\)](#page-23-0) then runs one DMA operation (function dmaBurst() not complete). The DMAC has two channels which run independently so has two threads, started in userInit() by bhmCreateThread() . An event is triggered in function

writeAndStart() when registers ab32Ch0\_config or ab32Ch1\_config are written. Once started, the thread should make the DMA transfer.

### **8.2.3 Master Memory Access**

Directory: 3.memAccess

```
peripheral/pse/pse.igen.c
```
The function installMasterPorts() opens address spaces for DMA reads and writes using ppmOpenAddressSpace(). The reads and writes will be on the buses that the bus ports are connected to in the platform.

peripheral/pse/dmac.user.c

The function dmaBurst() models DMA operation. Source,destination addresses, byte counts and transfer sizes are read from their registers. The main loop while(bytes) reads from simulated memory using ppmReadAddressSpace() and writes using ppmWriteAddressSpace(). A call to bhmWaitDelay() simulates time taken by the DMA operation.

Once started, the thread will make the DMA transfer without interruption until complete (this model does not cope with bus errors or exceptions).

## **8.2.4 Interrupts**

Directory: 4.interrupt

The DMAC notifies the processor when a DMA operation is complete by asserting an interrupt output.

```
peripheral/pse/pse.igen.c
```
The function installNetPorts() sets the net port handle handles. INTTC to the net connected in the platform to net port INTTC.

peripheral/pse/dmac.user.c

At the end of a DMA operation the function updateNet() writes a 1 to the interrupt net port. The port is returned to 0 when the appropriate registers are written.

## **8.2.5 Behavior using Native host code**

Directory 5.nativeBehaviour

This example illustrates the use of native host code in a peripheral model. The example is contrived; there's no need to use native code in this case; but it shows how to build an intercept library and to call host functions from inside the PSE's environment. One of the two DMA channels uses native code to directly transfer data into the simulated memory. By convention, PSE code is in the directory peripheral/pse; host code in the intercept library is in peripheral/model.

peripheral/pse/dmac.user.c

Empty functions initsemiHost() and transferDataNative() will be intercepted by the simulator and transfer control to the intercept library. initSemiHost() is called from the constructor. transferDataNative() is called from within  $d$ maBurst().

peripheral/model/peripheral\_native.c

The lines

```
#include "vmi/vmiMessage.h" 
#include "vmi/vmiOSAttrs.h" 
#include "vmi/vmiOSLib.h" 
#include "vmi/vmiPSE.h" 
#include "vmi/vmiRt.h"
```
include the VMI API.

The structure modelAttrs is used by the simulator to locate the intercept library entry points. The .intercepts table defines the intercepted functions and their callbacks. On entry to the callback, the function  $getArg()$  reads an argument from the PSE's stack.

When the callback is complete, this line sets the intercepted function's return value:

```
vmiosRegWrite(processor, object->result, &bytes);
```
During initialization the intercept library finds the memory domain to read and write DMA data (they are the same in this example, but could be different).

```
object->portReadDomain = vmipsePlatformPortAttributes( 
    processor, 
    portReadName, 
    &lo, &hi, &isMaster, &isDynamic 
);
```
When a DMA transfer is required, this code reads and writes data to the simulated memory:

```
char tmp[MAX_BYTES]; 
vmirtReadNByteDomain (object->portReadDomain, addressSrc, tmp, bytes, 0, False); 
vmirtWriteNByteDomain(object->portWriteDomain, addressDest,tmp, bytes, 0, False);
```
# *8.3 Platform Overview*

The virtual platform is created using a module definition and executed using the harness program (harness.exe). The module is created using *iGen.*

This example uses a RISC-V processor model, the DMAC and generic OVP memory.

For a full description of virtual platform creation commands start with the user guides "iGen Platform and Module Creation User Guide" and "Writing Platforms and Modules in C User Guide".

### <span id="page-61-0"></span>**8.3.1 Virtual Platform Design**

This section describes the virtual platform.

#### **8.3.1.1 Virtual Platform Memory Map**

[Figure 2](#page-61-0) shows the memory map of the virtual platform.

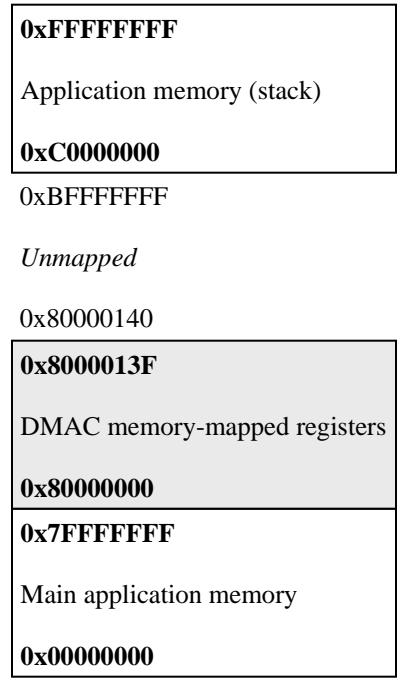

**Figure 2: Memory map of platform** 

#### **8.3.1.2 Virtual Platform Module Definition**

Create the module:

ihwnew -name rv32WithDMACPeripheral

Add the bus to which the devices can be connected

ihwaddbus -instancename bus -addresswidth 32

Create the memories and connect to the bus. The base addresses of the memories and their sizes are defined when they are connected to the bus.

```
ihwaddmemory -instancename ram1 -type ram 
ihwconnect \overline{\phantom{a}} -instancename ram1 -busslaveport sp1 -bus bus \
                                   -loaddress 0x00000000 -hiaddress 0x7fffffff 
ihwaddmemory -instancename ram2 -type ram 
ihwconnect -instancename ram2 -busslaveport sp1 -bus bus \ 
                                   -loaddress 0xc0000000 -hiaddress 0xffffffff
```
Add the processor and set its variant parameter:

```
ihwaddprocessor -instancename cpu1 \ 
                  -vendor riscv.ovpworld.org -type riscv \ 
                 -library processor -version 1.0 \backslash -semihostname pk \ 
                  -variant RV32I
```
Connect both processor ports to the bus:

```
ihwconnect -instancename cpu1 -busmasterport INSTRUCTION -bus bus 
ihwconnect -instancename cpul -busmasterport DATA ------------------------------
```
Add the peripheral and connect it to the bus. The port name 'DMACSP' of the slave port must match the name in the peripheral model. The size of the port must match the sized in the call to ppmOpenSlaveBusPort().

```
ihwaddperipheral -instancename dmac -modelfile peripheral/pse 
ihwconnect -instancename dmac -busslaveport DMACSP -bus bus \setminus -loaddress 0x80000000 -hiaddress 0x8000013f
```
The module files generated by *iGen* are compiled to a host shared object using the provided Makefile and loaded by the harness.exe program to execute. harness.exe has a command line parser which allows *–program* to be used to load the application elf file into the RISC-V processor memory.

The simulation will run until it is interrupted or until the application finishes.

## *8.4 Peripheral Model Template*

The peripheral model template is generated as C code with further user C code added to provide the definition of the behavior. It is compiled using a compiler toolchain to run on a PSE.

This section describes the TCL code used to create the C files in example directory 4.interrupt. TCL in the other examples is similar.

TCL used by *iGen* for the peripheral model template creation is described in detail in the user guide "iGen Peripheral Generator User Guide"

First, create the peripheral:

-name -vendor -library –version sets its location in the component library. -constructor and -destructor create stub functions to be completed.

-formalvalues generates code to fetch model parameters into variables of the same name as the formal parameter.

-endianparam endian adds a formal parameter of type endian and makes all memory mapped registers use the endian setting, which automatically byte-swaps data into and out of the registers.

-nbyteregisters chooses the new register interface. (Older models use a deprecated register interface limited to a maximum of 32 bits per register).

```
imodelnewperipheral \ 
   -name dmac \
   -vendor ovpworld.org \
 -library peripheral \ 
-version 1.0 \
    -constructor constructor \ 
    -destructor destructor \ 
    -nbyteregisters \ 
    -endianparam endian\ 
    -formalvalues
```
Define the slave port which will contain the memory-mapped registers.

–mustbeconnected generates code that raises an error if the port is not connected in the platform.

```
# Slave port for all control registers 
imodeladdbusslaveport -name DMACSP -size 0x140 -mustbeconnected
```
Create an address block to group the 8-bit registers together.

NOTE: In this model the 8 bit registers are aligned onto a 4 byte boundary and there are gaps between some of the registers.

imodeladdaddressblock -port DMACSP -name ab8 -width 8 -offset 0 -size 0x40

Create the 8 bit registers:

```
imodeladdmmregister -addressblock DMACSP/ab8 -name intStatus -offset 0x00 -
access r 
imodeladdmmregister -addressblock DMACSP/ab8 -name intTCstatus -offset 0x04 -
access rw -writefunction TCclearWr 
imodeladdmmregister -addressblock DMACSP/ab8 -name intErrStatus -offset 0x0C -
access rw -writefunction errClearWr 
imodeladdmmregister -addressblock DMACSP/ab8 -name rawTCstatus -offset 0x14 -
access r 
imodeladdmmregister -addressblock DMACSP/ab8 -name rawErrStatus -offset 0x18 -
access r 
imodeladdmmregister -addressblock DMACSP/ab8 -name enbldChns -offset 0x1C -
access r 
imodeladdmmregister -addressblock DMACSP/ab8 -name config -offset 0x30 -
access rw -writefunction configWr
```
Add the interrupt output port:

imodeladdnetport -name INTTC -type output

## *8.5 Peripheral Model Entry*

This section describes the code created by *iGen*.

## **8.5.1 Attribute Table**

The simulator obtains information from the peripheral model by examining the entries in the attribute table. The attribute table is of type ppmModelAttrs and must be called modelAttrs. It is in pse.attrs.igen.c.

```
ppmModelAttr modelAttrs = {
```

```
 .versionString = PPM_VERSION_STRING, 
    .type = PPM_MT_PERIPHERAL, 
.busPortsCB = nextBusPort,
.netPortsCB = nextNetPort,
 .paramSpecCB = nextParameter, 
 .saveCB = peripheralSaveState, 
 .restoreCB = peripheralRestoreState, 
   -vlnv = \{ .vendor = "ovpworld.org", 
       .library = "peripheral", 
      .name = "dmac", .version = "1.0" 
    }, 
    .family = "ovpworld.org", 
    .releaseStatus = PPM_UNSET, 
 .visibility = PPM_VISIBLE, 
 .saveRestore = 0, 
};
```
## **8.5.2 The Main Function**

main() is the model's entry point, called when platform construction is complete and before application processors are started. It is found in the generated file  $pse.igen.c.$ 

main()adds some documentation then installs a callback function used to change the diagnostic level. This function sets a local variable which can be tested to control diagnostic output.

```
///////////////////////////////////// Main ///////////////////////////////////// 
int main(int argc, char *argv[]) { 
     ppmDocNodeP Root1_node = ppmDocAddSection(0, "Root"); 
\left\{ \begin{array}{c} \end{array} \right. ppmDocNodeP doc2_node = ppmDocAddSection(Root1_node, "Description"); 
          ppmDocAddText(doc2_node, "DMAC peripheral model"); 
     }
```

```
 diagnosticLevel = 0; 
    bhmInstallDiagCB(setDiagLevel); 
     constructor(); 
    bhmWaitEvent(bhmGetSystemEvent(BHM_SE_END_OF_SIMULATION)); 
    destructor();
    return 0; 
}
```

```
Uns32 diagnosticLevel;
```

```
/////////////////////////// Diagnostic level callback ////////////////////////// 
static void setDiagLevel(Uns32 new) { 
     diagnosticLevel = new; 
}
```
main() then calls the constructor function, into which user construction code can be added and which calls the generated periphConstructor() function from which functions are called to add port and net connections.

```
////////////////////////////////// Constructor /////////////////////////////////
```

```
PPM_CONSTRUCTOR_CB(periphConstructor) {
     installSlavePorts(); 
     installRegisters(); 
     installMasterPorts(); 
     installNetPorts(); 
}
```
At the end of  $\text{main}$  () the peripheral waits for the end of simulation event.

bhmWaitEvent(bhmGetSystemEvent(BHM\_SE\_END\_OF\_SIMULATION));

At the end of simulation the destructor() function will be called. This can be used to report statistics. There is no need to free memory in the peripheral model.

## **8.5.3 Information about available ports**

The bus, net, conn and packetnet ports are all defined and accessed by specific iteration functions registered in the attribute table.

The port iteration functions are in the generated file pse.attrs.igen.c

```
static ppmBusPort busPorts[] = { 
           { 
\blacksquare .name \blacksquare \blacksquare.type \qquad \qquad = \text{PPM\_SLAVE\_PORT},
\blacksquare .addrHi \blacksquare \blacksquare \blacksquare \blacksquare \blacksquare .mustBeConnected = 1, 
                     remappable = 0, .description = "DMA Registers Slave Port", 
            }, 
\left\{\begin{array}{ccc} \end{array}\right\}\blacksquare . name \blacksquare = "MREAD",
```

```
 .type = PPM_MASTER_PORT, 
\ddot{\phantom{1}} .addrBits \phantom{1} = 32,
         .mustBeConnected = 0, 
         .description = "DMA Registers Master Port - Read", 
\qquad \qquad \} ,
\left\{ \begin{array}{c} \end{array} \right..name = "MWRITE",<br>.type = PPM MASTE
                          = PPM\_MASTER\_PORT,<br>= 32,
        .addrBits = 32,
         .mustBeConnected = 0, 
         .description = "DMA Registers Master Port - Write", 
\},
\{ 0 \}}; 
static PPM_BUS_PORT_FN(nextBusPort) { 
     if(!busPort) { 
        busPort = busPorts; } else { 
         busPort++; 
 } 
     return busPort->name ? busPort : 0; 
} 
static ppmNetPort netPorts[] = { 
    \{\blacksquare . name \blacksquare = "INTTC",
 .type = PPM_OUTPUT_PORT, 
         .mustBeConnected = 0, 
        .description = "Interrupt Request"
     }, 
     { 0 } 
}; 
static PPM_NET_PORT_FN(nextNetPort) { 
    if(!netPort) { 
          netPort = netPorts; 
     } else { 
         netPort++; 
 } 
     return netPort->name ? netPort : 0; 
}
```
### **8.5.4 Information about parameters**

The parameters for a peripheral model must be defined so that the simulator can obtain their names, types and any default, minimum and maximum values if appropriate for the type.

The definition of the iterator function to access the parameters is in the generated file pse.attrs.igen.c

```
static ppmParameter parameters[] = { 
    \left\{ \right.\blacksquare . name \blacksquare = "endian",
.type = ppm_PT_STRING,
         .description = "Specify the endian of the processor interface", 
     }, 
     { 0 } 
};
```

```
static PPM_PARAMETER_FN(nextParameter) { 
    if(!parameter) { 
        parameter = parameters; 
     } else { 
        parameter++; 
 } 
     return parameter->name ? parameter : 0; 
}
```
## **8.5.5 Creating a Slave Port Interface**

The code to create the slave port interface is in pse.igen.c

The peripheral slave port creates a window in the address space of the bus model to which it is connected. This window also appears in the address space of the PSE at the address returned by ppmCreateSlaveBusPort()

handles.DMACSP = ppmCreateSlaveBusPort("DMACSP", 320);

The port name provides the link between the peripheral model and the platform. If the port is connected to a bus model in the platform, any access to the window on the simulated bus will access the memory in the PSE. This memory is mapped to peripheral registers.

## **8.5.6 Registers**

The code to create the memory mapped registers and install their callbacks is in pse.igen.c

#### **8.5.6.1 Installing a Register**

A register is created using ppmCreateNByteRegister().

The function creates a register in the peripheral model. The register has a name and description and can be provided with a function used by the debugger to allow access without side effects. Additionally, read and write *view events* are constructed.

<span id="page-68-0"></span>[Figure 3](#page-68-0) shows two register types within an example peripheral model. One 'config' is accessible through a port and the other 'runstate' is an internal register, only accessible from within the model itself. The following paragraphs show how these are created using the API functions.

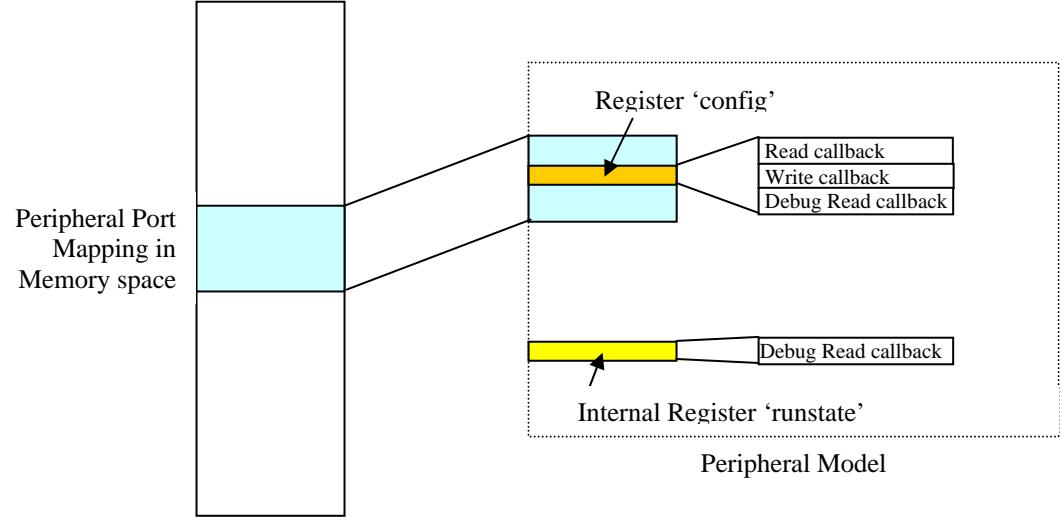

Platform Memory Space

**Figure 3: Example Peripheral Registers** 

ppmCreateNByteRegister() creates the register object and associates read and write callbacks that provide the behavior behind a register, and sets the register's byte offset from the base address of the port.

```
Uns8 config;
      ppmCreateNByteRegister( 
           "config", // name 
          "configuration", // description<br>DMACSP_Window, // window base
          DMACSP_Window,<br>0x30,
                                   // offset in bytes from the window's base
          sizeof(config), // register size in bytes<br>configRd, // read callback
                                   // read callback
          configWr,<br>
configWiew, 
// write callback<br>
// view callback
configView, the callback of \sim // view callback
Example 10 Seconfig, the Configurer Configurer (Configurer Configurer Configurer Configurer Configurer Configurer Configurer Configurer Configurer Configurer Configurer Configurer Configurer Configurer Configurer Configur
 0, // user data (not used) 
False, The Common Constant Common Constants is not volatile,
readable, the state of the contract of the readable readable \ell is readable
writable, \frac{1}{2} if true, this register is writable
          BHM_ENDIAN_LITTLE // no byte swapping
      );
```
In the example a register named *config* is created in the peripheral. This register is accessible through the port associated with the memory region DMACSP\_Window at an offset of 0x30 bytes from the base.

If reading the register has side effects (changes the peripheral's state), the read behavior of the register must be modeled in the function configRd. If there are no side effects the function can be omitted and the parameter set to zero.

If writing the register has side effects, the write behavior of the register must be modeled in the function configWr. If there are no side effects the function can be omitted and the parameter set to zero.

The variable config (which must be the correct size for the register) holds the state of the register. If the read or write functions are omitted this variable will be read or updated automatically.

If the configRd function is supplied and the true value of the register is not stored in the config variable, then the function config view must be supplied. The debugger will use this to read the register so the function it must not change the peripheral's state. As an example, a true read of the data register of a serial device will be destructive; it will cause the next data item to be available. Viewing the value of the data register in the debugger should not destroy the data.

If the configRd is not supplied, then the readable parameter controls if a read access is allowed. If the configWr is not supplied, then the writable parameter controls if a write access is allowed. If a register is neither readable nor writable then it will not appear in the peripheral's memory map so ppmCreateNByteInternalRegister()should be used instead.

ppmCreateNByteInternalRegister() creates a register that is visible to the debugger but is not memory-mapped.

```
Uns8 runstate; 
    ppmCreateNByteInternalRegister( 
        "runstate", // name 
       "operational status",<br>sizeof(runstate),
sizeof(runstate), the size in bytes \frac{1}{2} and \frac{1}{2} register size in bytes
debug view (not used) and the control of \sim // debug view (not used)
        &runstate // storage for this register 
        0 // user data (not used) 
     );
```
In the above example an internal register described as *operational state* and named runstate is created within the peripheral. This register is not accessible through a port of the peripheral. Its value is stored in the runstate variable.

Arrays of similar registers can be modeled without duplicating the callbacks; the userdata field for each register is supplied with a different value. All similar registers are supplied with the same callbacks. Each callback receives the userData field and uses this to distinguish which register was accessed. The userData value could be an integer offset into an array of registers or a pointer to a structure representing one register.

### **8.5.7 Running the Example**

This section describes the initial stage of peripheral development covered in the example 1.registers. The following provides the commands to run the example and illustrates the expected output

In Examples/Models/Peripherals/creatingDMAC/1.registers are scripts example.sh and example.bat that will build the the module, the test application and generate and the peripheral PSE template and the user behavioral code.

The script will perform the commands to build:

```
bash> make -C application 
bash> make -C module NOVLNV=1
bash> make -C peripheral/pse NOVLNV=1
```
harness, exe loads the module and runs the simulation:

```
bash> harness.exe \ 
          --modulefile module/model \ 
          --program application/dmaTest.RISCV32.elf
```
Output should be similar to this:

```
OVPsim (32-Bit) v20160627.0 Open Virtual Platform simulator from 
www.OVPworld.org. 
Copyright (c) 2005-2016 Imperas Software Ltd. Contains Imperas Proprietary 
Information. 
Licensed Software, All Rights Reserved. 
Visit www.IMPERAS.com for multicore debug, verification and analysis solutions. 
OVPsim started: Wed Sep 07 17:25:59 2016 
TEST DMA: dmaBurst ch:0 bytes:13 
TEST DMA: dmaBurst ch:1 bytes:35 
TEST DMA: DMAC Register Read DMA_C0_SRC_ADDR 0xffffefe4 
TEST DMA: DMAC Register Read DMA_C0_DST_ADDR 0xffffdfe4 
TEST DMA: DMAC Register Read DMA_C0_CONTROL 0x0000000d 
TEST DMA: DMAC Register Read DMA_C0_CONFIGURATION 0x00000001 
TEST DMA: DMAC Register Read DMA_C1_SRC_ADDR 0xffffcfe4
TEST DMA: DMAC Register Read DMA_C1_DST_ADDR 0xffffbfe4 
TEST DMA: DMAC Register Read DMA_C1_CONTROL 0x00000023 
TEST DMA: DMAC Register Read DMA_C1_CONFIGURATION 0x00000001 
OVPsim finished: Wed Sep 07 17:26:01 2016
```
## **9 Dynamic Slave Port example**

Directory: \$IMPERAS\_HOME/Examples/Models/Peripherals/dynamicSlavePort

The PCI bus protocol lets a bus device set the address of its slave port itself. This example that shows how a peripheral model can have this behaviour.

The example is in three parts, an application, a module hardware definition and a peripheral with a dynamic slave port.

The module assembles the components shown on the left. The memory map is on the right. The dynamic slave port can be mapped anywhere in the unmapped region.

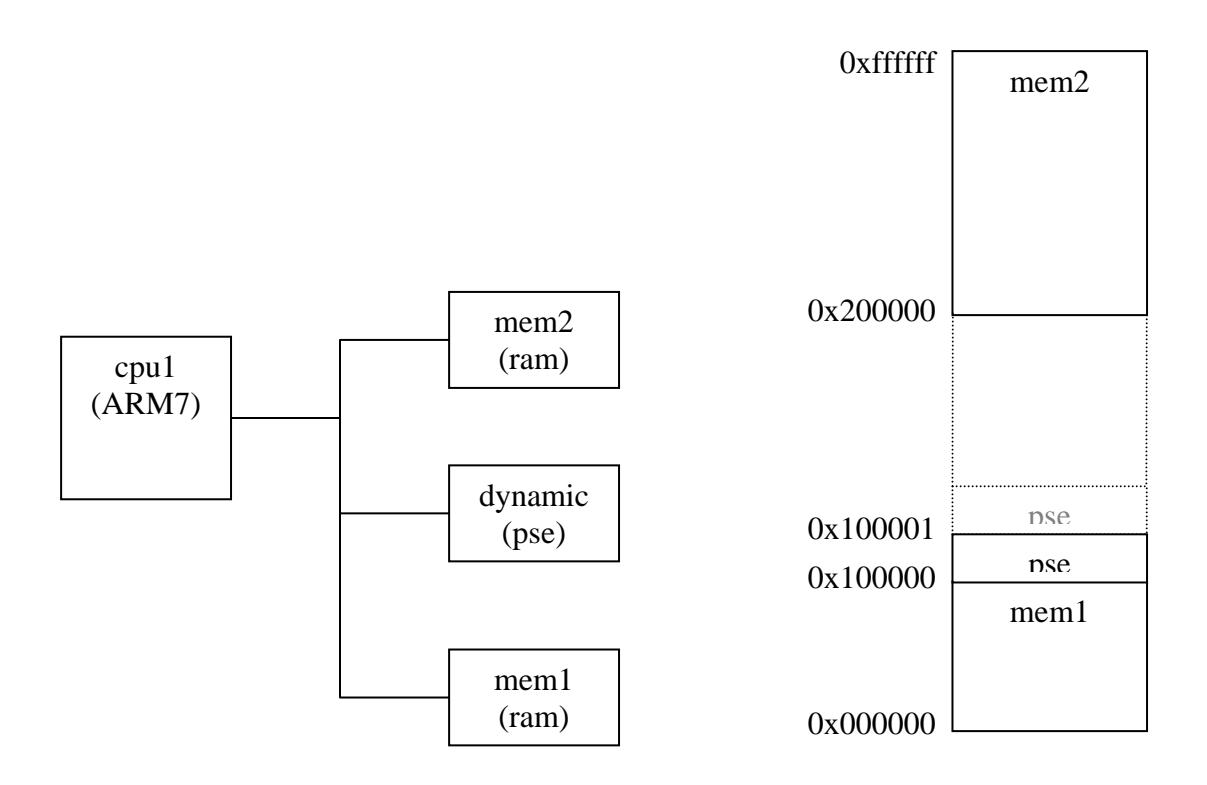

The peripheral has one register accessible through its slave port. The *remap* register is at offset zero. When read it provides the current address mapping. When written it moves the base address of the dynamic slave port.

Take a copy of the example directory and compile the test application, module and peripheral using the following commands:

```
cp -r $IMPERAS_HOME/Examples/Models/Peripherals/dynamicSlavePort . 
cd dynamicSlavePort 
make all
```
### *9.1 Instance Peripheral in Module*

In module/module.op.tcl the peripheral is instanced in the normal way but instead of defining the low and high address for the slave port connection, no address information is provided:

```
ihwaddperipheral -instancename dynamic -modelfile peripheral/pse.pse 
                 -instancename dynamic -bus bus -busslaveport hostif
```
There is also no size information provided when the peripheral is instanced so it is both dynamically located and sized in the address map.

# *9.2 Peripheral iGen Definition*

The peripheral interface is defined in the iGen file peripheral/pse.tcl, as shown below.

The only difference in the definition between a static and a dynamic port is the use of the additional --remappable argument:

```
set slvPrt "hostif" 
set adrBlk "ab" 
set size 4 
# Dynamic slave port connection 
imodeladdbusslaveport -name $slvPrt -size $size -mustbeconnected -remappable
```
The address block and register are added into the peripheral model in the same way for a dynamic or a static mapping:

```
# Address block 
imodeladdaddressblock -name $adrBlk -port $slvPrt \ 
      -width 32 -offset 0x0 -size $size 
# Registers 
imodeladdmmregister -name remap -addressblock $slvPrt/$adrBlk \ 
    -offset 0x0 -access rw -writefunction writeRemap
```
# *9.3 Peripheral User Code*

#### **9.3.1 Initialization**

File: peripheral/pse.user.c

In constructor() the handle to the port host if is initialized to a region the size of the slave port region. The generated constructor is called, then with the remap register set to its reset value, the initial mapping is made.

```
static void portMap(void) { 
     ppmCreateDynamicSlavePort( 
         "hostif", 
         hostif_ab_data.remap.value, 
        PORT SIZE,
```

```
 handles.hostif 
     ); 
} 
PPM_NBYTE_WRITE_CB(writeRemap) { 
     bhmMessage("I", "MAP", "Old Mapping 0x%0x", hostif_ab_data.remap.value); 
     // Delete previous mapping 
     ppmDeleteDynamicSlavePort("hostif", hostif_ab_data.remap.value, PORT_SIZE); 
     hostif_ab_data.remap.value = *(Uns32*)data; 
     bhmMessage("I", "MAP", "New Mapping 0x%0x", hostif_ab_data.remap.value); 
     portMap(); 
} 
PPM_CONSTRUCTOR_CB(constructor) { 
     handles.hostif = malloc(PORT_SIZE); 
     periphConstructor(); 
     portMap(); 
}
```
#### **9.3.2 Dynamic mapping**

The function writeRemap() removes the old mapping then installs the new, using the same function as constructor().

## *9.4 Running the Example*

To run the simulation, in the dynamicSlavePort directory, run:

```
harness.exe \ 
    --modulefile module/model.${IMPERAS_SHRSUF} \
   --program application/application.ARM7.elf
```
You should see the following output as the processor executes the application and accesses the peripheral registers:

```
APP: Starting .. 
APP: Read Re-Map Reg 0x10000000 
APP: Write Re-Map Reg : Move to 0x10000100 
Info (MAP) testDynamic/dynamic: Old Mapping 0x10000000 
Info (MAP) testDynamic/dynamic: New Mapping 0x10000100 
APP: Read Re-Map Reg 0x10000100
```
The application attempts to read the old mapping. There is nothing there and because the processor is not programmed to simulate exceptions, the simulation stops with a processor exception.

```
APP: Attempt to access old mapping at 0x10000000 - expect failure 
Processor Exception (PC_PRX) Processor 'testDynamic/cpu1' <ADDRESS>: ldr etc 
Processor Exception (PC_RPX) No read access at 0x10000000
```
## **10 QuantumLeap with Peripherals**

Imperas Professional Simulation products implement a parallel simulation algorithm called *QuantumLeap*, which enables platform simulation to be distributed over separate threads on multiple cores of the host for improved performance. This section shows how to enable the QuantumLeap algorithm for peripherals and describes how simulation performance and results are affected.

QuantumLeap allows for the parallel execution of both processor and peripheral models on host processors. This section describes its use with peripherals; refer to the *OVPsim and CpuManager User Guide* for information about parallelization of processors.

# *10.1 The QuantumLeap Algorithm*

The QuantumLeap peripheral algorithm allows peripheral model components implemented as native code on the host processor to be run in a thread in parallel with other peripheral models and also the main simulation thread. To use the algorithm, key parts of peripheral behavior must be implemented using *intercepted functions* (see section [7\)](#page-54-0).

The QuantumLeap Peripheral algorithm is suitable for use in situations where a single peripheral function is compute-intensive. An example might be a peripheral that implements a complex encryption algorithm.

When QuantumLeap is enabled, the simulation flow is as follows:

- 1. An intercepted function in the peripheral is launched in a separate native thread.
- 2. Immediately after calling the intercepted function, the PSE issues a wait, either for a *fixed delay*, or for an unspecified *quantum delay*.
- 3. The peripheral and main simulation threads are then run in parallel.
- 4. If a *fixed delay* was specified when the parallel thread was launched, the simulator will resynchronize with the peripheral thread when the thread returns at that fixed simulation time. In other words, if the simulator thread reaches the specified simulated time before the peripheral thread completes, the main simulation thread will be suspended until the peripheral thread returns before continuing, and if the peripheral thread completes before the simulation thread reaches the specified time, then the main simulation thread will continue uninterrupted.
- 5. If a *quantum delay* was specified when the parallel thread was launched, the simulator will resynchronize with the peripheral thread at the next quantum boundary after the peripheral thread completes, however long that might take. In this case, the main simulation thread is never suspended.

*Fixed delays* are used when the purpose of the simulation is to model a specific timing aspect of peripheral behavior. For example, the peripheral might be implementing an encryption algorithm that is known to take 100us to complete in the real hardware. Using fixed delays, the simulation is deterministic.

*Quantum delays* are used when the purpose is simply to maximize simulation performance and there is no need to model specific real-world timing. The point at which the simulation thread and the peripheral thread resynchronize will vary from run to run depending on host load and other factors. The simulation will not be deterministic.

The peripheral QuantumLeap algorithm operates independently to the processor QuantumLeap algorithm – both or either can be enabled independently. Bear in mind that the two algorithms will, however, compete for limited host resources: it may be necessary to adjust the number of threads available for parallel processor simulation (see documentation of option -parallelthreads in the *OVPsim and CpuManager User Guide*) or reduce the number of peripherals run as separate threads for best performance.

## *10.2 Example*

```
Directory: Examples/Models/Peripherals/usingNativeThreading
```
The example is in three parts; an application, a platform and a peripheral with an algorithm implemented as native code, in this case a *sort* algorithm. The peripheral performs a sort on an area of memory shared with the host so that the sort can be run as native code in a separate thread.

The number of peripherals that is instanced in the platform may be defined by setting the PERIPHERAL build variable. This must be set the same in the application and the platform and should be at least one less than the number of host processors. This allows another host processor for simulation of a processor in the platform that is controlling the peripheral execution (and itself executing a Dhrystones benchmark algorithm).

Compile the test application, platform and peripheral using the following commands in the usingNativeThreading directory:

```
export PERIPHERALS=2 
make –C application 
make –C module NOVLNV=1
make –C peripheral/pse NOVLNV=1 
make –C peripheral/model NOVLNV=1
```
### **10.2.1 Peripheral Code**

File: dataSort.user.c

```
// Thread for each channel 
static void channelThread(void *user) { 
    for (i) {
         if (DIAG_HI) bhmMessage("I", PREFIX, "Waiting\n"); 
         bhmWaitEvent(state.ch.start); 
        if (DIAG_HI) bhmMessage("I", PREFIX, "Started\n"); 
         // run native sort algorithm 
         runSort();
```

```
 // wait for simulated time of 30 seconds, or for as long as required 
         // for asynchronous threads to run 
         bhmWaitDelay(state.quantumDelay ? QUANTUM_DELAY : 30000000); 
        if (DIAG_HI) bhmMessage("I", PREFIX, "Done\n"); 
        state.ch.dataReady = True; 
        updateInterrupt(); 
    } 
}
```
In the example, a sort algorithm is implemented in native code. This algorithm is executed when function runSort() is intercepted:

```
 runSort();
```
Following the intercepted sort function, the call to bhmWaitDelay(), either waits for a fixed time (30 seconds) or until the threaded sort function completes. The type of delay is set by parameter quantumDelay.

bhmWaitDelay(state.quantumDelay ? QUANTUM\_DELAY : 30000000);

Note that the special value QUANTUM\_DELAY is used to indicate that the thread should wait until the quantum boundary after the native thread completes.

In threaded operation, the native function implementing runSort is launched in a thread. The PSE code continues immediately, executing the bhmWaitDelay. The PSE thread will then wait, either for the fixed 30 second delay, or until the quantum boundary after the native thread completes.

### **10.2.2 Peripheral Native Code**

```
File: peripheral_semihost.c
```

```
 .intercepts = 
    // --------------- ----------- ------------------------ ------------ 
   // Name Address Attributes
    // --------------- ----------- ------------------------ ------------ 
    { 
 {"initSemiHost", 0, OSIA_OPAQUE, initSemiHost}, 
 {"runSort", 0, OSIA_OPAQUE|OSIA_THREAD, runSort }, 
       {0} 
    }
```
QuantumLeap is enabled for a native intercepted function by setting bit field attribute OSIA\_THREAD in the attribute table of the peripheral model native code. In this example, function runSort is specified to be capable of being run in parallel.

#### **10.2.3 Module Definition**

```
File: module.op.tcl
```
The example uses harness.exe to load a module.

The hardware definition creates a module then instances and connects the components.

```
ihwnew -name peripheralNativeThreadTest -vendor ovpworld.org -library module -
version 1.0 
ihwaddbus -instancename bus -addresswidth 32 
ihwaddnet -instancename int0 
ihwaddprocessor -instancename cpu1 \ 
                 -type arm \ 
                 -vendor arm.ovpworld.org \ 
                 -semihostname armNewlib \ 
                 -semihostvendor arm.ovpworld.org \ 
                 -endian little 
ihwsetparameter -handle cpu1 -name variant -value Cortex-A9UP -type string 
ihwconnect -instancename cpu1 -busmasterport INSTRUCTION -bus bus 
ihwconnect -instancename cpul -busmasterport DATA -bus bus
ihwconnect -instancename cpu1 -netport fiq -net int0 
ihwaddmemory -instancename mem1 -type ram 
ihwconnect -instancename mem1 -busslaveport sp1 -bus bus \ 
              -loaddress 0x00000000 \ 
              -hiaddress 0x3fffffff 
ihwaddmemory -instancename mem2 -type ram 
ihwconnect -instancename mem2 -busslaveport sp1 -bus bus \
              -loaddress 0xc0000000 \ 
             -hiaddress 0xffffffff
```
The instantiation of the number of peripheral models defaults to 2 but can be changed by specifying the environment variable PERIPHERALS when the module is built. This will result in the creation of a module with a specific number of peripherals at a base address DATASORTSPBASE and with a stride between them of DATASORTSPSIZE both of which can be modified with the appropriate environment variable setting.

```
# 
# peripherals 
# 
set percount 2 
set spbase 0x80000000 
set spstride 0x1000 
set spsize 0x013f 
if { [ info exists env(PERIPHERALS) ]} { 
     set percount $env(PERIPHERALS) 
    puts "MODULE: Set Peripheral Count to $percount" 
} 
if { [ info exists env(DATASORTSPBASE) ]} { 
    set spbase $env(DATASORTSPBASE)
```

```
 puts "MODULE: Set Peripheral Slave Port Base to 0x[format %08x $spbase]" 
} 
if { [ info exists env(DATASORTSPSIZE) ]} { 
    set spstride $env(DATASORTSPSIZE) 
     puts "MODULE: Set Peripheral Slave Port Stride to 0x[format %04x $spstride]" 
} 
ihwaddformalparameter -name registerOnly -type bool 
ihwaddformalparameter -name quantumDelay -type bool 
proc addPeripheral {id} { 
     global spbase 
    global spsize 
    global spstride 
     set abase [expr $spbase + ($spstride * $id)] 
     set atop [expr $abase + $spsize] 
     # instance peripheral 
     ihwaddperipheral -instancename sort${id} -modelfile peripheral/pse/pse.pse 
     # connect slave and master ports to bus 
    ihwconnect -instancename sort$\{id\} -busslaveport DATASORTSP -bus bus \
         -loaddress $abase \ 
         -hiaddress $atop 
    ihwconnect -instancename sort\{id\} -busmasterport DATASORTMP -bus bus
     ihwconnect -instancename sort${id} -netport INT -net int0 
     ihwsetparameter -handle sort${id} \ 
                      -name registerOnly \ 
                      -expression registerOnly -type bool 
    ihwsetparameter -handle sort${id} \
                     -name quantumDelay \ 
                     -expression quantumDelay -type bool 
} 
# Add the peripherals 
for {set i 0} {$i < $percount} {incr i} {
     addPeripheral $i 
}
```
The peripheral model has parameters are register only and quantum Delay which can be used to configure the behavior.

#### **10.2.4 Threaded Operation**

To run the simulation, showing threaded peripheral operation, in the usingNativeThreading directory, run:

```
harness.exe \ 
   --modulefile module/model.${IMPERAS_SHRSUF} \
     --program application/dataSortTest.ARM7.elf \ 
  --parallelperipherals
```
On the simulator command line *–parallelperipherals* enables the QuantumLeap algorithm.

You should see the following output as the processor executes the application and starts the peripheral data processing. *CPU1* is executing the Dhrystones benchmark while the peripherals sort0 and sort1, are sorting data sets in the shared memory:

```
CpuManagerMulti (64-Bit) v20150901.0 Open Virtual Platform simulator from 
www.IMPERAS.com. 
... 
Info (DATASORT) platform/sort0: Constructor called 
Info (PP_CRT) PSE platform/sort0: creating thread 'datasortThread' 
Info (DATASORT) platform/sort0: Waiting 
Info (DATASORT) platform/sort1: Constructor called 
Info (PP_CRT) PSE platform/sort1: creating thread 'datasortThread' 
Info (DATASORT) platform/sort1: Waiting 
... 
Info (DATASORT) platform/sort1: Started 
Info (DATASORT_SEMI) platform/sort1, reseeding peripheral data buffer 
Dhrystone Benchmark, Version 2.1 (Language: C) 
Info (DATASORT_SEMI) platform/sort0: runSort: sort 0x500000 words at 0x2fe68 
Program compiled without 'register' attribute 
Please give the number of runs through the benchmark: 
Execution starts, 2000000 runs through Dhrystone 
Info (DATASORT_SEMI) platform/sort1: runSort: sort 0x500000 words at 0x502fe68 
Info (DATASORT) platform/sort0: Done 
Info (DATASORT) platform/sort0: Interrupt signal asserted 
Info (DATASORT) platform/sort0: Waiting 
Info (DATASORT) platform/sort1: Done 
Info (DATASORT) platform/sort1: Interrupt signal asserted 
Info (DATASORT) platform/sort1: Waiting 
TEST DATASORT: FIQ Interrupt 
TEST DATASORT: check peripheral sort0 
Info (PP_RDR) PSE platform/sort0: read register 'ab8_start' = 0x01 
TEST DATASORT: active peripheral sort0 
sorted[0] = 0x48dsorted[524288] = 0x199a98d1 
... 
Bool_Glob: 1<br>should be: 1
        should be:
Ch_1_Glob: A<br>should be: A
        should be:
Ch_2_Glob: B 
        should be: B
Arr_1_Glob[8]: 7 
        should be: 7
Arr_2_Glob[8][7]: 2000010 
         should be: Number_Of_Runs + 10 
Ptr_Glob->
         should be: (implementation-dependent) 
  Discr: 0
       should be: 0
  Enum_Comp: 2
       should be: 2<br>http: 17
  Int_Comp:
... 
TEST DATASORT: 6 interrupts received 
Info 
Info --------------------------------------------------- 
Info PSE SIMULATION TIME STATISTICS
```

```
Info 0.03 seconds: PSE THREAD 'platform/sort1' 
Info 0.02 seconds: PSE THREAD 'platform/sort0' 
Info 0.06 seconds: PSE 'platform/sort1' (and 26 terminated callbacks) 
Info 0.06 seconds: PSE 'platform/sort0' (and 26 terminated callbacks) 
Info --------------------------------------------------- 
InfoInfo --------------------------------------------------- 
Info CPU 'platform/CPU1' STATISTICS 
Info Type : arm (Cortex-A9UP)<br>Info Nominal MIPS : 100
Info Nominal MIPS : 100
Info Final program counter : 0x22268 
Info Simulated instructions: 10,914,295,106 
Info Simulated MIPS : 919.1
Info --------------------------------------------------- 
Info 
Info --------------------------------------------------- 
Info SIMULATION TIME STATISTICS 
Info Simulated time : 109.14 seconds 
Info User time : 19.28 seconds
Info System time : 0.02 seconds<br>Info Elapsed time : 11.88 seconds
Info Elapsed time : 11.88 seconds
Info Real time ratio : 9.19x faster 
Info --------------------------------------------------- 
CpuManagerMulti ParallelPeripheral finished: Tue Oct 20 16:25:35 2015
```
At the end of simulation if parallel threaded peripherals have operated, the word *ParallelPeripheral* will be seen in the end banner.

#### **10.2.5 Non-Threaded Operation**

To run the simulation with non-threaded peripheral operation run:

```
harness.exe \ 
 --modulefile module/model.${IMPERAS_SHRSUF}
```
You should see similar output to the threaded operation, however some of the ordering may be different as the peripherals are no longer executing in separate threads:

```
 should be: B 
\text{Arr}\_1\_\text{Global}(8): 7<br>should be: 7
        should be:
Arr_2_Glob[8][7]: 2000010 
         should be: Number_Of_Runs + 10 
Ptr_Glob->
        should be: (implementation-dependent)<br>: 0
  Discr: 0 
         should be: 0 
 Enum_Comp: 2
        should be: 2<br>http: 17
 Int_Comp:
... 
TEST DATASORT: 6 interrupts received 
Info 
Info --------------------------------------------------- 
Info PSE SIMULATION TIME STATISTICS 
Info 3.70 seconds: PSE THREAD 'platform/sort1' 
Info 3.71 seconds: PSE THREAD 'platform/sort0'
```

```
Info 0.02 seconds: PSE 'platform/sort1' (and 26 terminated callbacks) 
Info 0.03 seconds: PSE 'platform/sort0' (and 26 terminated callbacks) 
Info --------------------------------------------------- 
Inf<sub>0</sub>Info --------------------------------------------------- 
Info CPU 'platform/CPU1' STATISTICS 
Info Type : arm (Cortex-A9UP) 
Info Nominal MIPS : 100 
Info Final program counter : 0x22268 
Info Simulated instructions: 10,914,295,106 
Info Simulated MIPS : 602.2
Info --------------------------------------------------- 
Inf<sub>0</sub>Info --------------------------------------------------- 
Info SIMULATION TIME STATISTICS 
Info Simulated time : 109.14 seconds
Info User time : 18.09 seconds
Info System time : 0.03 seconds
Info Elapsed time : 18.22 seconds
Info Real time ratio : 5.99x faster<br>This
Info ---------------------------------------------------
```
CpuManagerMulti finished: Wed Oct 21 09:06:24 2015

Compared with the previous results, PSE threads platform/sort0 and platform/sort1 are now taking significant time in the main simulation thread. Previously, times for these threads were very low, because most of the time was consumed by separate native threads, not the main simulation thread.

## *10.3 QuantumLeap Results*

In this example, when threaded operation is enabled the simulation duration is about 12 seconds, allowing the ARM processor to run at 919 MIPS. When non-threaded operation is enabled, the simulation duration is about 18 seconds, allowing the ARM processor to run at about 600 MIPS. The difference is explained by the fact that in the second simulation the sort algorithms are executed in the main simulation thread.

The performance reported may vary and depends on the performance of the host and also the interaction of the processor applications with the peripheral operations. This example was run on a 2.4 GHz Dell Core i7-4700MQ.

## *10.4 Configuration of Peripheral Native Code*

Information is normally passed to intercepted functions using parameters on the stack (see section **Error! Reference source not found.**). However, when QuantumLeap is enabled, peripheral native code will run in parallel to the invoking PSE. This means that if a native thread attempts to extract information from the PSE processor stack it may no longer be valid.

Intercepted functions that run in parallel threads *should therefore never pass any arguments*: any initialization information should be passed using a previous initialization function that does not have threading enabled.

In this example the initialization is carried out using a separate function, initSemiHost, which is defined as non-threaded in the interception attribute table:

```
 .intercepts = 
    // --------------- ----------- ------------------------ ------------ 
  // Name  Address Attributes  Callback
    // --------------- ----------- ------------------------ ------------ 
    { 
       {"initSemiHost", 0, OSIA_OPAQUE, initSemiHost}, 
... 
}
```
The function in the PSE is used to pass configuration data regarding the data buffer address and size:

```
// 
// Initialize semihost if not already done 
// 
static void initSH(void) { 
   if(!state.initSH) { 
       state.initSH = 1;
         initSemiHost( 
             DATASORTSP_ab32ch0_data.srcAddr.value, 
             DATASORTSP_ab32ch0_data.dataSize.value, 
             state.registerOnly 
         ); 
     } 
}
```
In the native code the arguments are extracted from the stack and saved locally:

```
// 
// Called to initialize 
// 
static VMIOS_INTERCEPT_FN(initSemiHost) { 
     Uns32 base; 
     Uns32 size; 
     getArg(processor, object, 0, &base); 
     getArg(processor, object, 1, &size); 
     getArg(processor, object, 2, &object->registerOnly); 
... 
}
```
# **11 Building Peripherals**

### *11.1 OVP Library Structure*

When building your own peripherals it is recommended that you use a file structure identical to that in ImperasLib, and that you put your models in ImperasLib/source/<your company URL>. This will ensure that the supplied

makefile can be used and that the simulator will be able to locate your models.

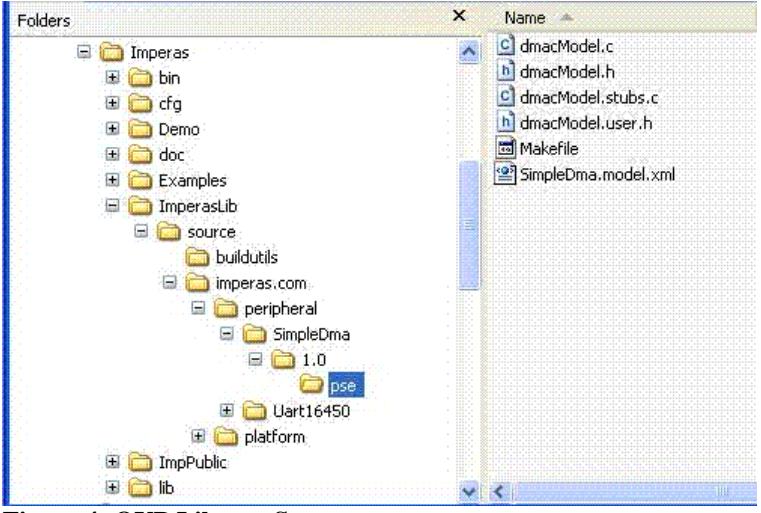

**Figure 4: OVP Library Structure** 

# *11.2 Building Peripheral Models*

In this section we discuss building a peripheral.

Using the peripheral simpleDma as an example for building, Makefiles are provided in

• ImperasLib/source,

 $\overline{a}$ 

- ImperasLib/source/imperas.com/peripheral/SimpleDma/1.0/pse
- $\bullet$  ImperasLib/source/imperas.com/peripheral/SimpleDma/1.0/model<sup>[3](#page-83-0)</sup>

The Makefile in ImperasLib/buildutils is used to build a component in the source library.

### **11.2.1 Building to the Default Output Location**

The default location for the output of the build is \$IMPERAS\_HOME/LIB/\$ IMPERAS\_ARCH

To build into the default directory, in an MSYS shell type

<span id="page-83-0"></span> $3$  This directory will only be present for models that build code to run natively on the host system. In a peripheral this would incorporate the intercept library.

make –C \$IMPERAS\_HOME/ImperasLib/source

### **11.2.2 Building to a Defined Output Location**

To build into a specified directory, for example a local directory ./myLocalLib, in an MSYS shell type

make –C \$IMPERAS\_HOME/ImperasLib/source VLNVROOT=\$(pwd)/myLocalLib

## **12 Troubleshooting**

Here are some common problems encountered in peripheral models.

## *12.1 Runaway Recursion*

### **12.1.1 Error Description**

A region in PSE address space can have a callback installed. If code in this callback accesses the same addresses the simulator can detect the recursion. However if the code in the callback is intercepted, and if the host code in the intercept library uses a vmi function to access the same space, the simulator cannot detect the recursion.

The following illustrates the error as it would be seen when running a platform that contains a peripheral causing recursive calls.

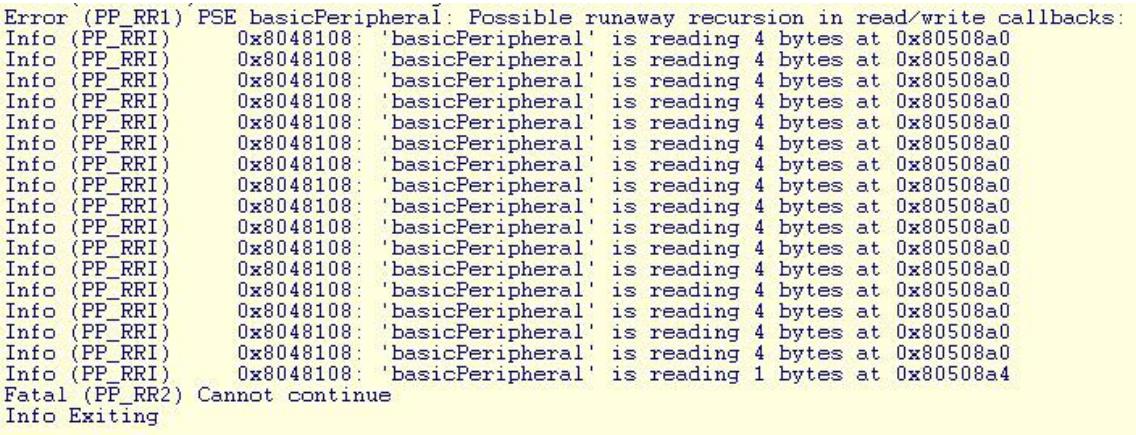

The simulator monitors the depth of callbacks occurring in the system and if it detects this is greater than a pre-defined maximum it terminate the simulation.

#### **12.1.2 Example of Error in Peripheral Intercept Coding**

The common problem is caused when addresses of regions of memory are passed from the PSE peripheral into the native peripheral intercept model from which they are used to access back into the PSE peripheral memory space.

The following diagram illustrates the problem of the native function using VMI API calls to access a memory region by address that resides in the PSE peripheral memory space.

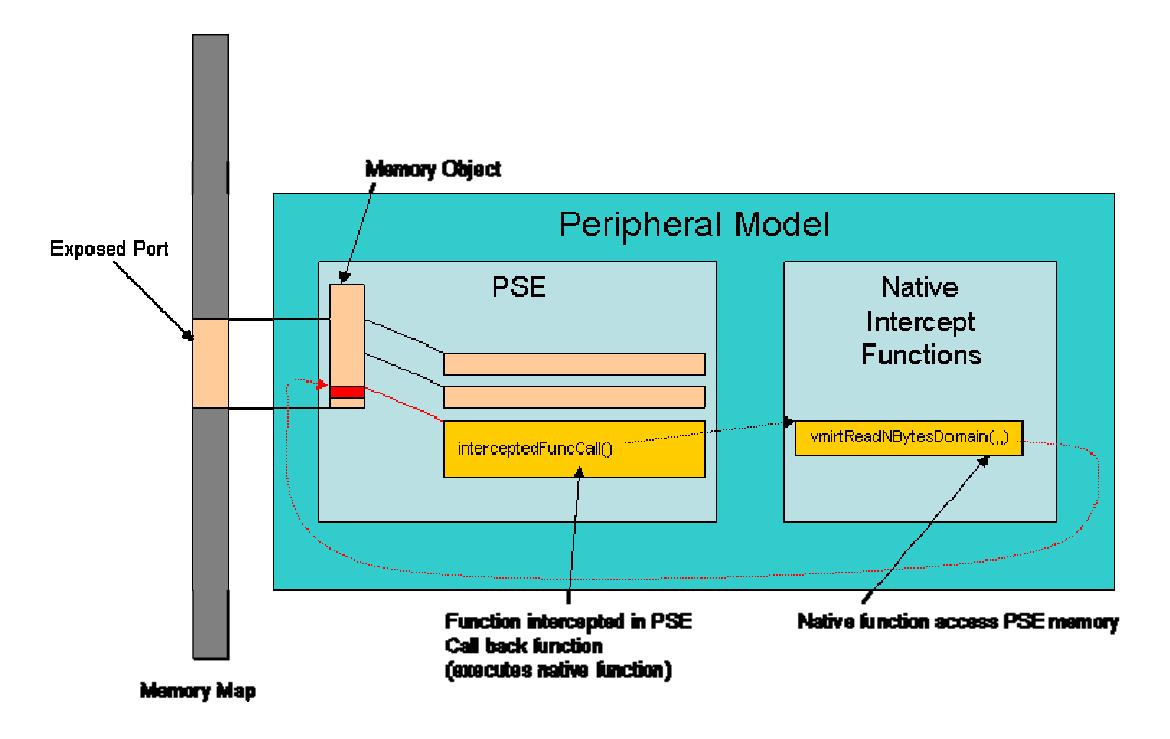

The following is an example of code that could cause this recursion problem. A read port has been opened on the base of the memory window and a callback readPort based at the address of window (which is a simple array) is created.

```
ppmInstallReadCallback(
      readPort, 
     0<sub>1</sub> window, 
      sizeof(window) 
);
```
When there is an access to the memory addresses contained within window the call back readPort is called. This function contains a call to an intercepted function. The intercepted function transfers control to the intercept library.

```
PPM_READ_CB(readPort){ 
     Uns32 val; 
     semiReadData(&val); 
     return val; 
}
```
The function in the intercept library semiReadData() uses a VMI API function to read from an address which coincides with the peripheral port.

```
static VMIOS_INTERCEPT_FN(semiReadData) 
\{Uns32 count = 0;
```

```
 // Read data from the PSE data space
memDomainP domain = vmirtGetProcessorDataDomain(processor);
 vmirtReadNByteDomain(domain, addrP, &count, sizeof(count), 0, True); 
 vmiMessage("I", PREFIX, "Read Data: read %d from 0x%08x\n", 
                          count, addrP);
```
This is the address of the base of the window memory region in the PSE over which the read callback has been allocated. This read access is to the same address that caused the original callback. It is going to call the callback again and cause the runaway recursion.

##

}